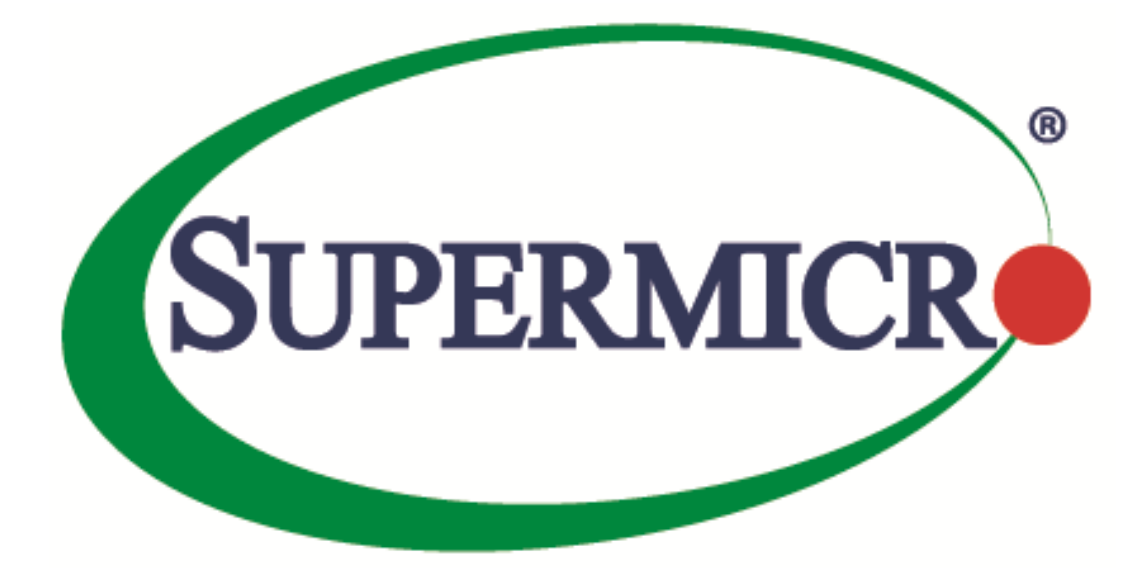

# **Management Plugin for SCOM/SCCM**

# **User's Guide**

**Revision 1.0.0**

The information in this USER'S MANUAL has been carefully reviewed and is believed to be accurate. The vendor assumes no responsibility for any inaccuracies that may be contained in this document, makes no commitment to update or to keep current the information in this manual, or to notify any person organization of the updates. Please Note: For the most up-to-date version of this manual, please see our web site at [www.supermicro.com](http://www.supermicro.com/).

Super Micro Computer, Inc. ("Supermicro") reserves the right to make changes to the product described in this manual at any time and without notice. This product, including software, if any, and documentation may not, in whole or in part, be copied, photocopied, reproduced, translated or reduced to any medium or machine without prior written consent.

IN NO EVENT WILL SUPERMICRO BE LIABLE FOR DIRECT, INDIRECT, SPECIAL, INCIDENTAL, SPECULATIVE OR CONSEQUENTIAL DAMAGES ARISING FROM THE USE OR INABILITY TO USETHIS PRODUCT OR DOCUMENTATION, EVEN IF ADVISED OF THE POSSIBILITY OF SUCHDAMAGES. IN PARTICULAR, SUPERMICRO SHALL NOT HAVE LIABILITY FOR ANY HARDWARE,SOFTWARE, OR DATA STORED OR USED WITH THE PRODUCT, INCLUDING THE COSTS OFREPAIRING, REPLACING, INTEGRATING, INSTALLING OR RECOVERING SUCH HARDWARE,SOFTWARE, OR DATA.

Any disputes arising between manufacturer and customer shall be governed by the laws of Santa Clara County in the State of California, USA. The State of California, County of Santa Clara shall be the exclusive venue for the resolution of any such disputes. Super Micro's total liability for all claims will not exceed the price paid for the hardware product.

FCC Statement: This equipment has been tested and found to comply with the limits for a Class A digital device pursuant to Part 15 of the FCC Rules. These limits are designed to provide reasonable protection against harmful interference when the equipment is operated in a commercial environment. This equipment generates, uses, and can radiate radio frequency energy and, if not installed and used in accordance with the manufacturer's instruction manual, may cause harmful interference with radio communications. Operation of this equipment in a residential area is likely to cause harmful interference, in which case you will be required to correct the interference at your own expense.

California Best Management Practices Regulations for Perchlorate Materials: This Perchlorate warning applies only to products containing CR (Manganese Dioxide) Lithium coin cells. Perchlorate Material-special handling may apply. See <http://www.dtsc.ca.gov/hazardouswaste/perchlorate/> for further details.

Manual Revision: 1.0.0

Release Date: Aug 30, 2016

Unless you request and receive written permission from Super Micro Computer, Inc., you may not copy any part of this document.

Information in this document is subject to change without notice. Other products and companies referred to herein are trademarks or registered trademarks of their respective companies or mark holders.

Copyright © 2016 by Super Micro Computer, Inc. All rights reserved. Printed in the United States of America

#### **Software Revision History**

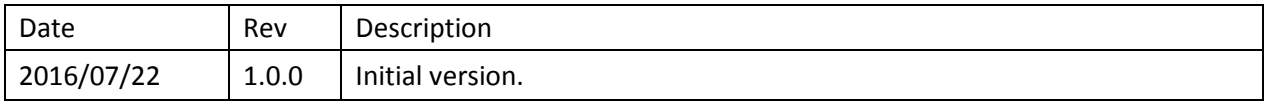

#### **Document Revision History**

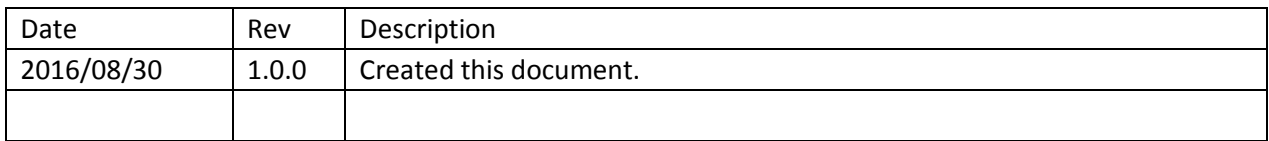

#### **Contents**

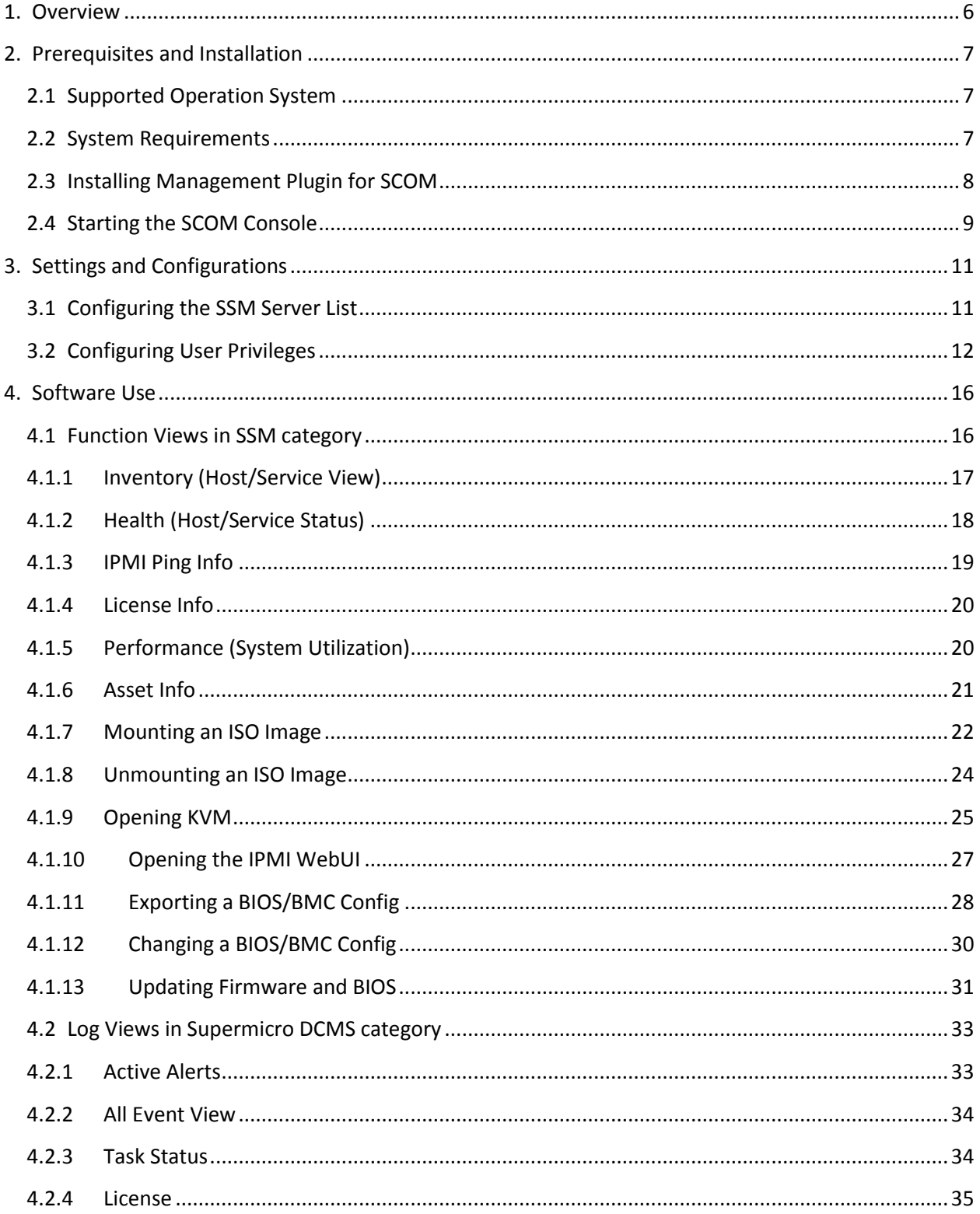

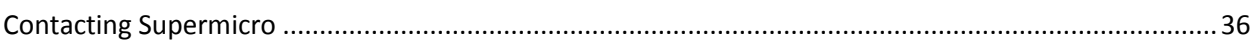

# <span id="page-5-0"></span>**1. Overview**

Data Centers use Microsoft SCOM as a single interface for system management. The management plugin for SCOM/SCCM should be integrated with the current SCOM interface.

Using SCOM, you should see the Supermicro server hosts and the following information:

- Inventory
	- o Host List
	- o Services List
- Health
	- o Monitor Host Status
	- o Monitor Service Status
- IPMI ping info
	- o Host View (Status Information)
- License info
	- o Service View (Status Information)
- Performance
	- o System Utilization
- Power management
	- o pminfo (Power supply monitor)
- Asset info
- KVM/IPMI WebUI
- Firmware management
	- o BIOS FW update and configuration
	- o BMC FW update and configuration
- LDAP/AD
	- o LDAP/AD support for SSM
- Mount/unmount ISO images

# <span id="page-6-0"></span>**2. Prerequisites and Installation**

# <span id="page-6-1"></span>**2.1 Supported Operation System**

• Windows Server 2012 R2

# <span id="page-6-2"></span>**2.2 System Requirements**

- Windows Server 2012 R2 (Add Roles and Features)
	- o Server Roles: (Required items list in Table 2-1)

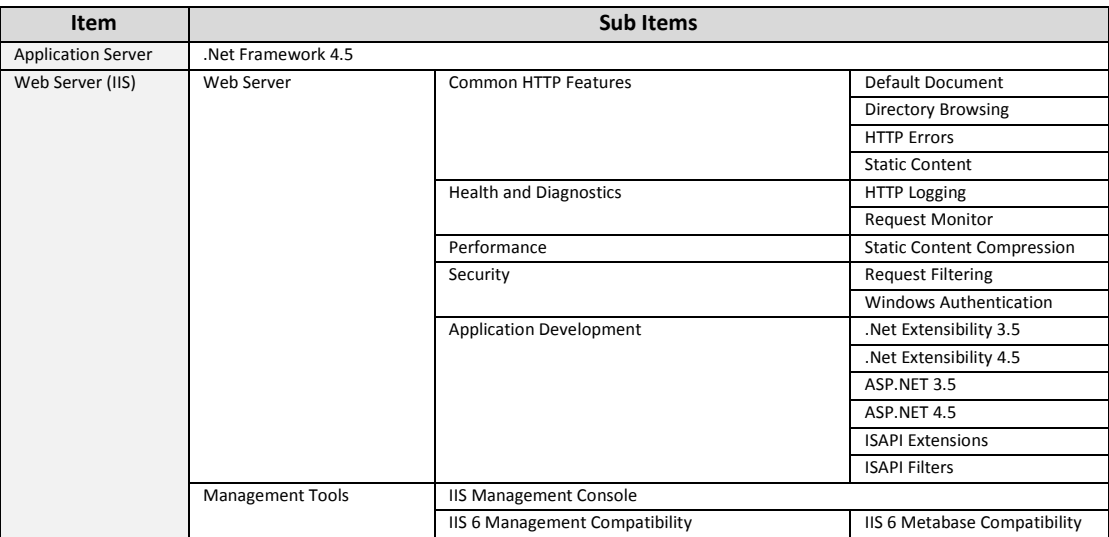

Table 2-1

o Features: (Required items list in Table 2-2)

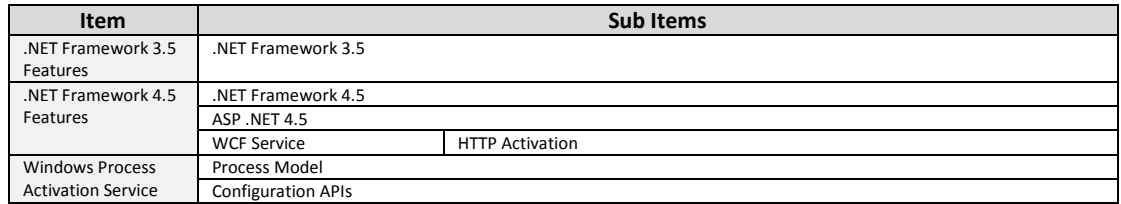

Table 2-2

• SQL Server 2012 SP1 (Required items list in Table 2-3)

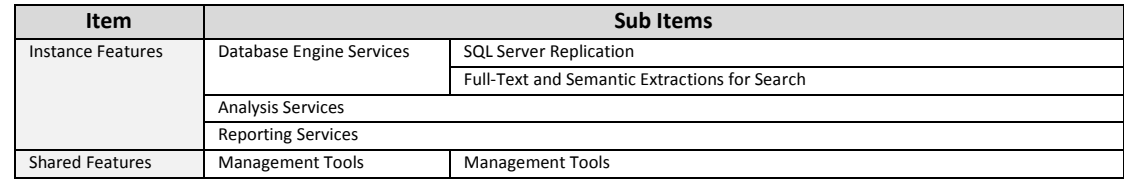

Table 2-3

• System Center 2012 R2 Operations Manager

# <span id="page-7-0"></span>**2.3 Installing Management Plugin for SCOM**

- 1. Log in as the administrator.
- 2. Run **Supermicro\_DCMS\_SCOM\_ManagementPack\_<VER>.<BUILD>\_Installer.exe** with

**Administrator** privilege to start the installation.

3. Click **Browse** to select an installation target folder and then click **Install** to continue.

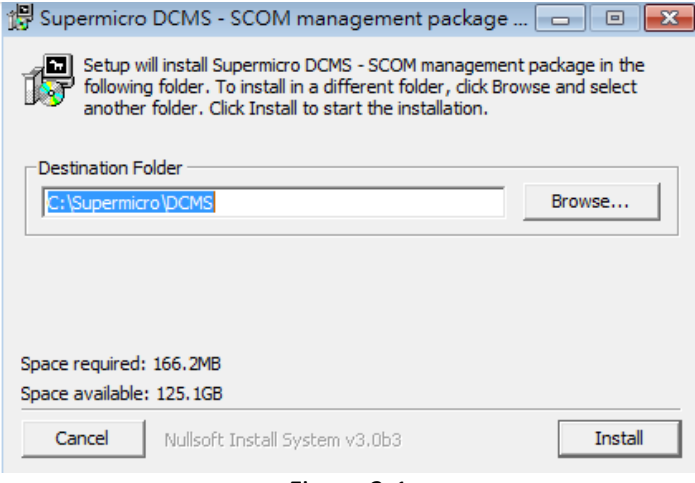

Figure 2-1

4. When the installation is complete, click **Close** to finish.

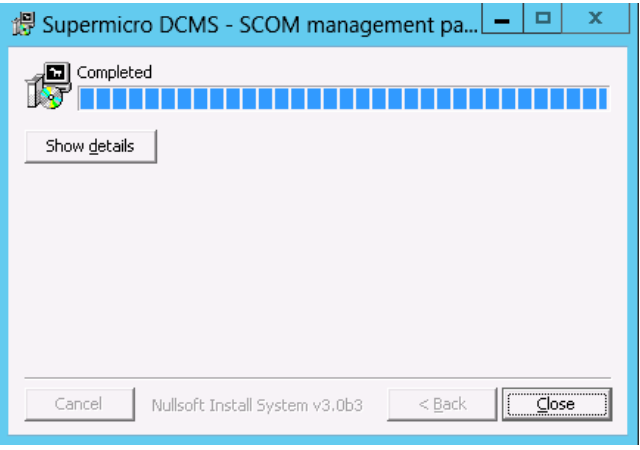

Figure 2-2

# <span id="page-8-0"></span>**2.4 Starting the SCOM Console**

The management plugin for SCOM/SCCM is integrated with the System Center 2012 R2 Operations manager and will start automatically after the plugin (\*.mpb) file is imported. To interact with the SCOM interface, follow the steps below. (If you're not login via remote desktop, please skip step 1 and 2.)

- 1. Connect to the SCOM host via Remote Desktop. (For example: mstsc /v:10.136.176.153:3389)
- 2. Log in with Username & Password.

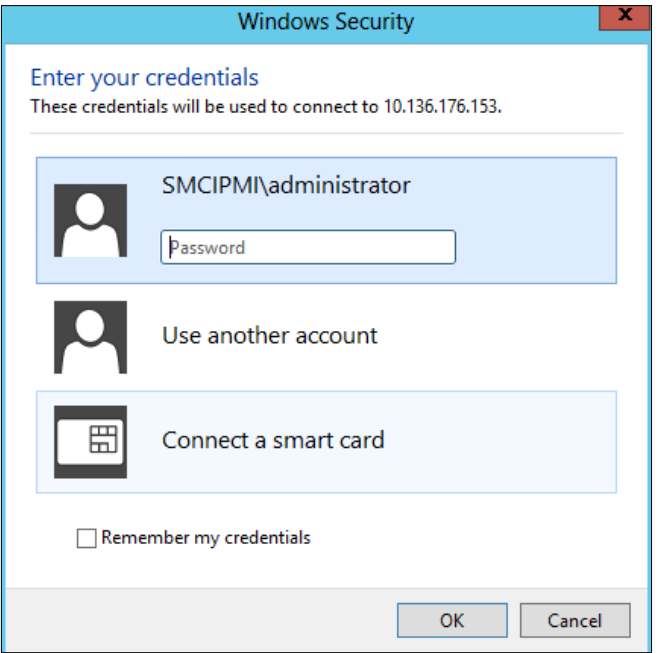

Figure 2-3

3. Click **Operations Console** in the Start menu.

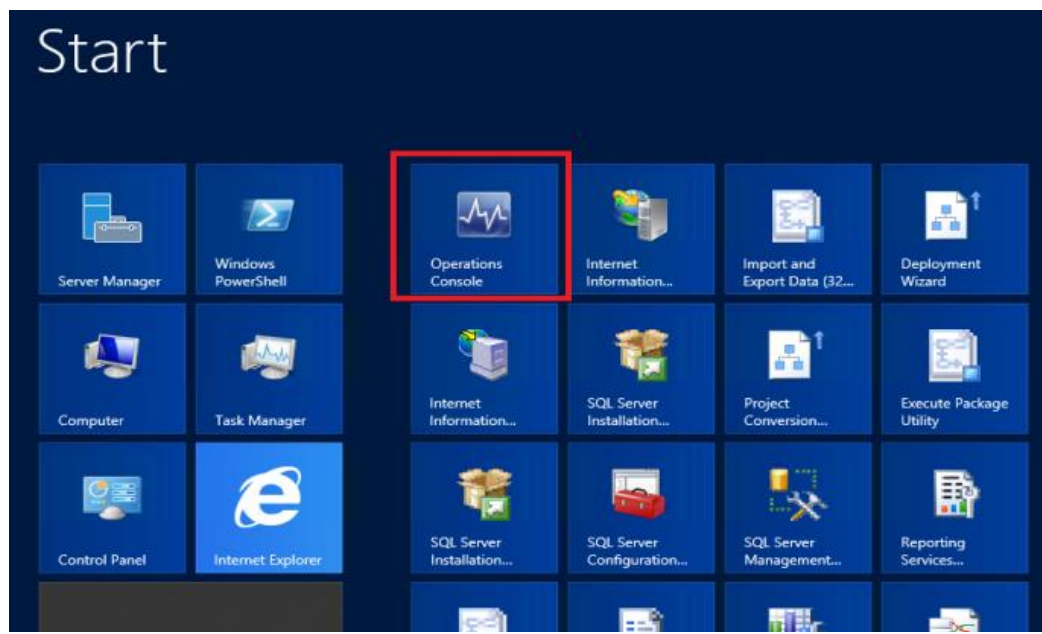

Figure 2-4

4. Click **Monitoring** in the left panel and locate the "Supermicro DCMS" folder to use.

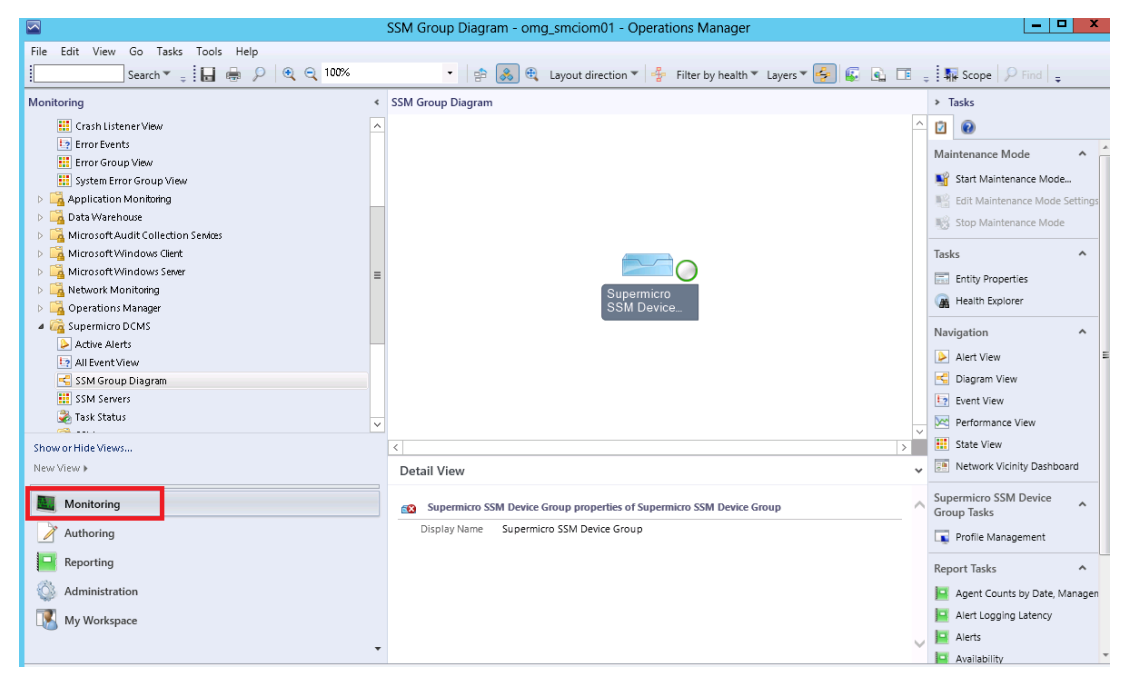

Figure 2-5

# <span id="page-10-0"></span>**3. Settings and Configurations**

### <span id="page-10-1"></span>**3.1 Configuring the SSM Server List**

- 1 Open the SCOM operations console\Monitoring dashboard.
- 2 Find the **Supermicro DCMS\SSM Group Diagram**.
- 3 In the diagram, select **Supermicro SSM Device Group**, and then click **Profile Management**.

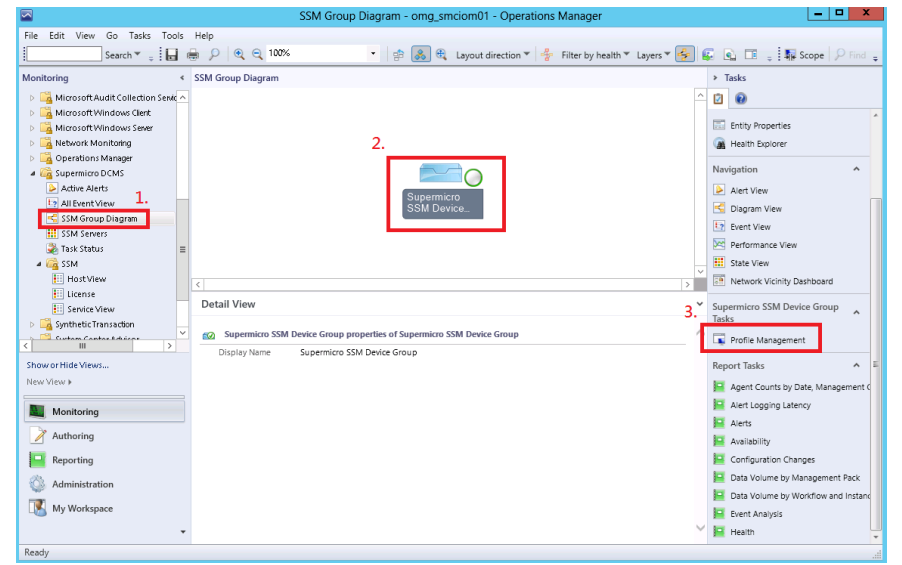

Figure 3-1

4. In the SSM Device Management dialog box, enter the information and click **Add** to add the SSM Servers to the **Monitoring List**.

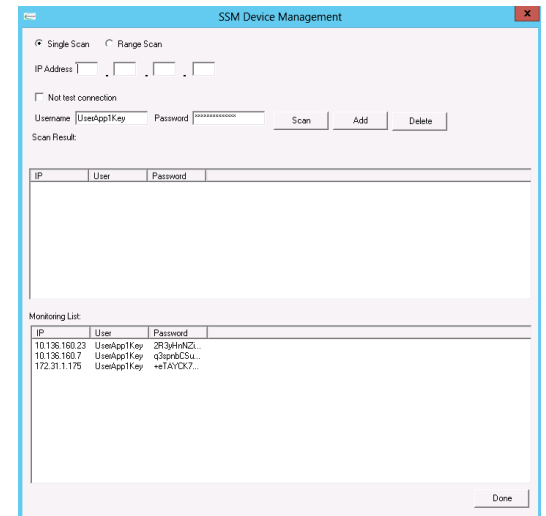

Figure 3-2

5. Wait a few minutes and then refresh the SSM Group Diagram to make sure the SSM Servers have been discovered.

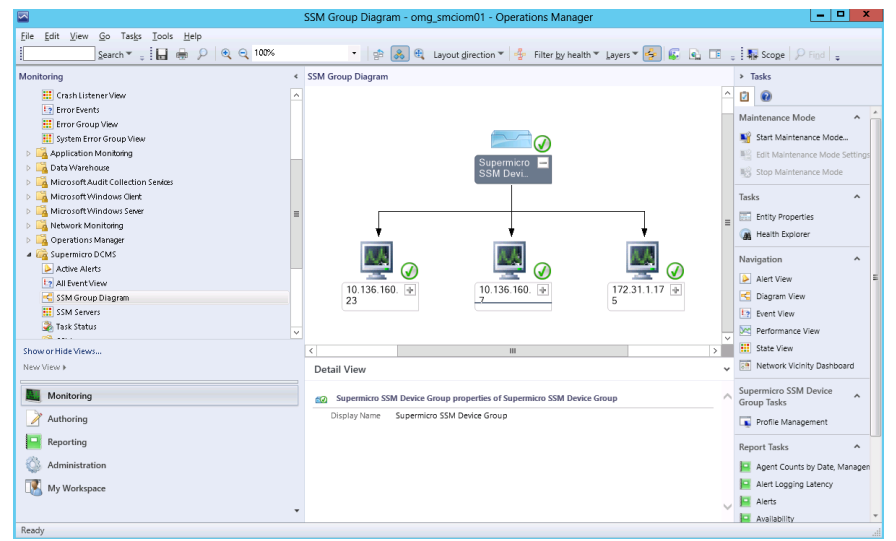

Figure 3-3

#### <span id="page-11-0"></span>**3.2 Configuring User Privileges**

To create secure user roles and restrict the rights of users as operators, follow these steps.

1. Create a new operator user account in the domain controller and add it to the **Domain Users** group.

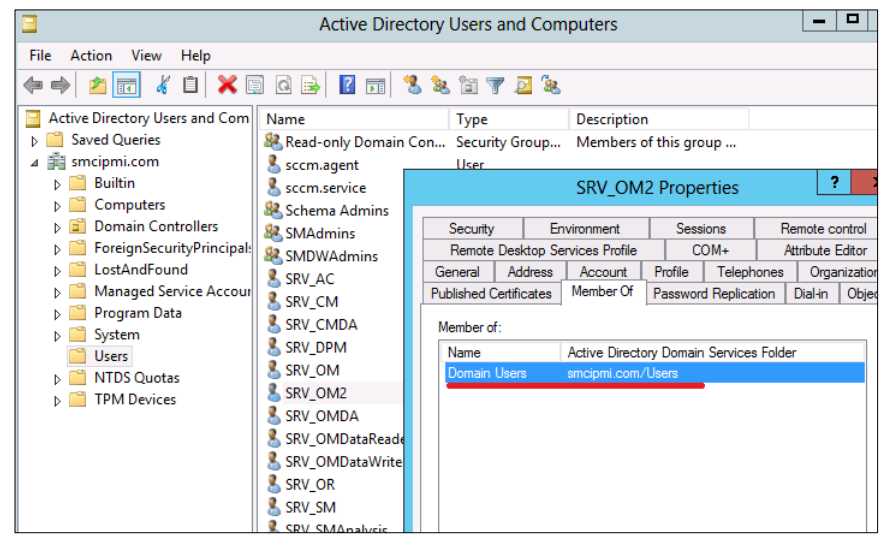

Figure 3-4

2. In the SCOM Operations console, switch to the **Administration** dashboard. In the navigation tree, right-click the **Security** node, select **User Roles**, select **New User Role** and then click **Operator …** .

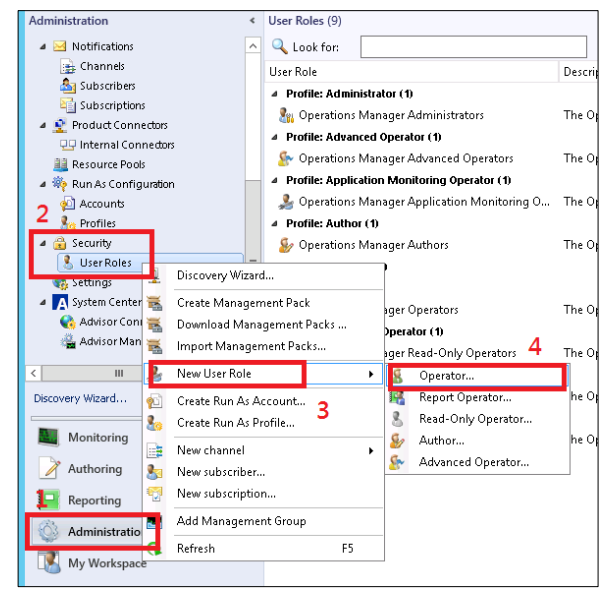

Figure 3-5

3. On the General Properties page, name the User role, e.g. "**SMC\_Operator**". In the User role members field, click the **Add** button to add the new user.

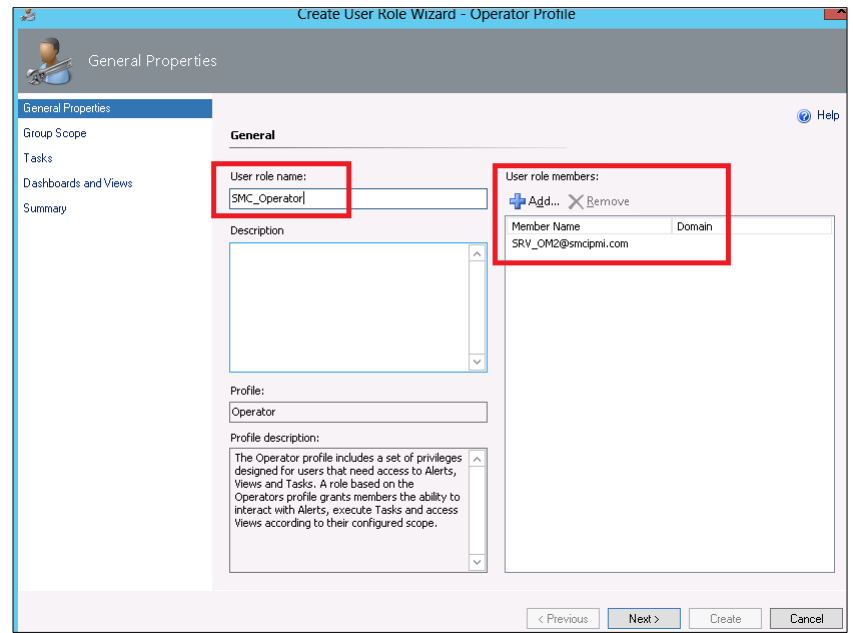

Figure 3-6

4. On the **Group Scope** page, select the groups that operators can access.

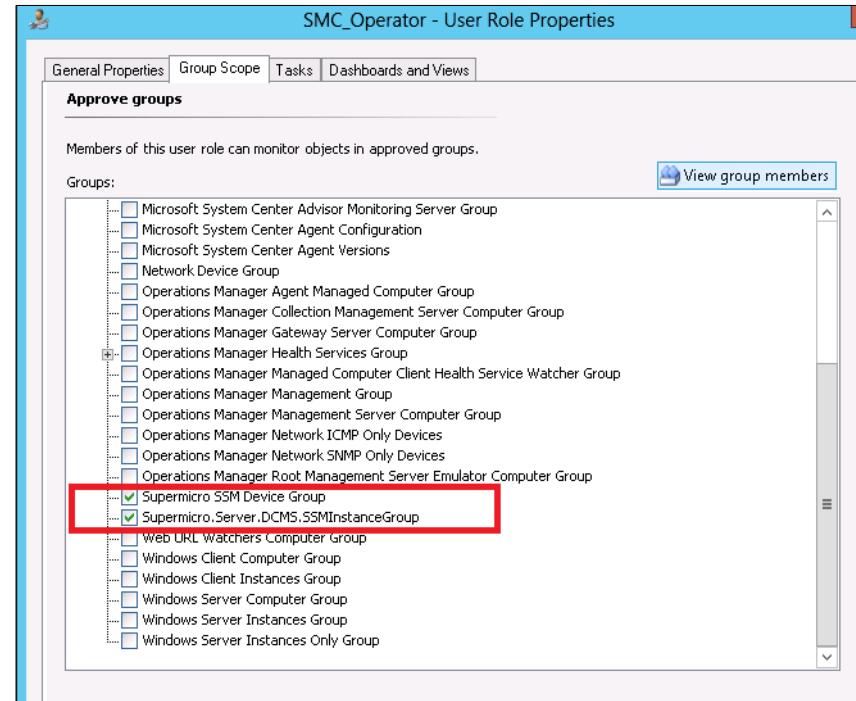

Figure 3-7

5. On the Tasks page, change the option to **Only tasks explicitly added to the "Approved tasks' grid are approved"** and then manually add the tasks that can be used by operators.

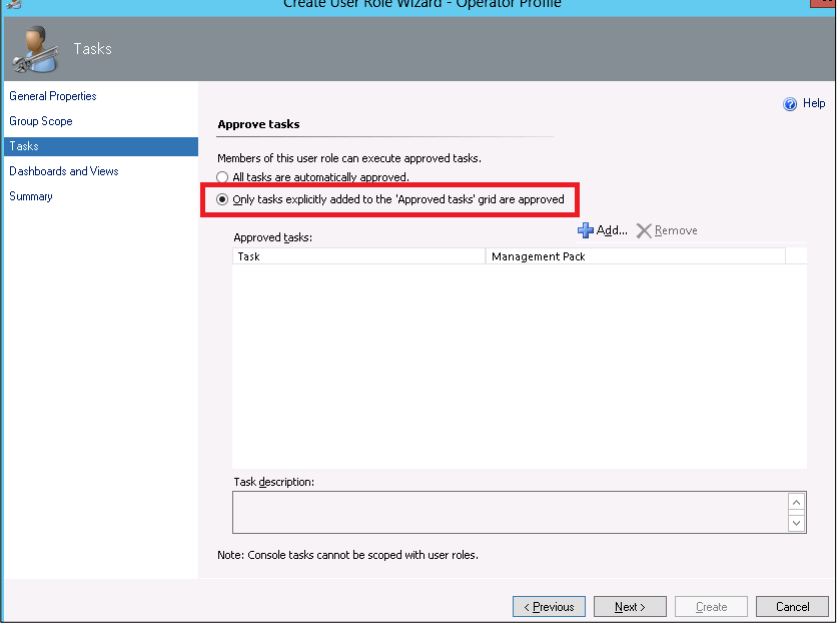

Figure 3-8

6. On the **Dashboard and Views** page, change the option to "**Only the dashboards and views selected in each tab are approved"**, and manually select the views for the operators.

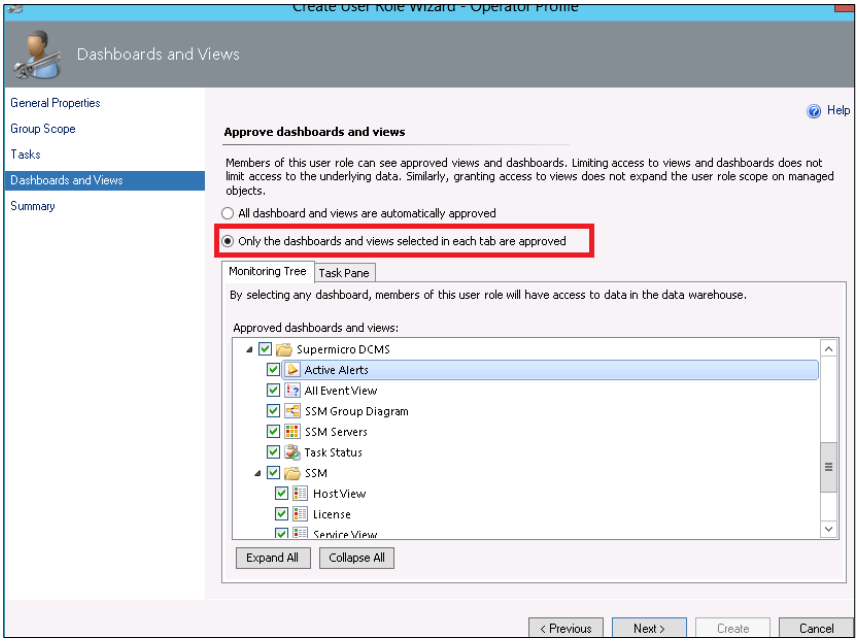

Figure 3-9

7. On the **Summary** page, review the user role properties and click the **Create** button to finish.

Г.

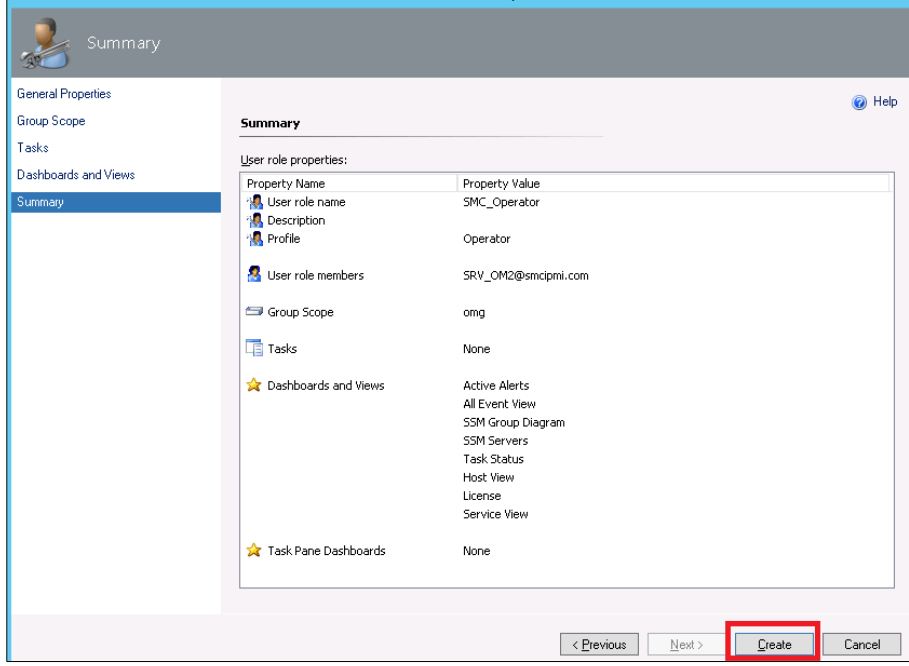

Figure 3-10

# <span id="page-15-0"></span>**4. Software Use**

A Management Plugin for SCOM/SCCM is integrated into the SCOM operation console, which allows SCOM to collect the monitoring data from SSM and provide management functions.

# <span id="page-15-1"></span>**4.1 Function Views in SSM category**

In this section, we will introduce the following functions in SSM category

- **•** Inventory (Host/Service View)
- Health (Host/Service Status)
- **•** IPMI Ping Info
- License Info
- Performance (System Utilization)
- Asset Info
- Mounting an ISO Image
- **Unmounting an ISO Image**
- Opening KVM
- **Opening the IPMI WebUI**
- Exporting a BIOS/BMC Config
- **•** Changing a BIOS/BMC Config
- Updating Firmware and BIOS

# <span id="page-16-0"></span>**4.1.1 Inventory (Host/Service View)**

The Host View lists all managed hosts in a single state view.

| $\triangledown$                                                                   |                                                                                                    |                              |                                                           |                    | Discovered Inventory (Hosts) - omg smciom01 - Operations Manager     |                                                                                                    |          | ×                                          |
|-----------------------------------------------------------------------------------|----------------------------------------------------------------------------------------------------|------------------------------|-----------------------------------------------------------|--------------------|----------------------------------------------------------------------|----------------------------------------------------------------------------------------------------|----------|--------------------------------------------|
| Edit View<br>Go<br>Tasks<br>Tools<br>File                                         | Help                                                                                                    |                              |                                                           |                    |                                                                      |                                                                                                    |          |                                            |
| ă.                                                                                | Search $\Psi = \frac{1}{2}$ Scope $\left \n \begin{array}{c c}\n \end{array}\n \right $ Find $\left \n \begin{array}{c c}\n \end{array}\n \right $ Tasks $\left \n \begin{array}{c c}\n \end{array}\n \right $ | $\sim$                       | <b>Host List</b>                                          |                    |                                                                      |                                                                                                    |          | <b>Task Menu</b>                           |
| Monitoring                                                                        | Discovered Inventory (Hosts) (11)                                                                                                    |                              |                                                           |                    |                                                                      |                                                                                                    |          | > Tasks                                    |
| Microsoft Windows Client<br>$\widehat{\phantom{a}}$                               | <b>Q</b> Look for:                                                                                                    |                              |                                                           | Find Now           | Clear                                                                |                                                                                                    |          | ø<br>$\mathbf{\Omega}$                     |
| Microsoft Windows Server                                                          | $\triangle$ $\oslash$ Name<br>State                                                                                                    |                              | Path                                                      | Display Name       | SSM Address                                                          | HostOID                                                                                              | Host Na  |                                            |
| Network Monitoring                                                                | A Healthy                                                                                                    | 10.136.33.91                 | SMCIOM01.sm                                               | 10.136.33.91       | 10.136.160.7                                                         | 211856                                                                                               | 10.136.1 | <b>Hosts Tasks</b><br>$\sim$               |
| <b>D</b> Operations Manager                                                       | A Healthy                                                                                                    | 10.136.33.34                 | SMCIOM01.sm., 10.136.33.34                                |                    | 10.136.160.23                                                        | 171376                                                                                               | 10.136.3 | Asset Info                                 |
| <b>4</b> Supermicro DCMS                                                          | O Healthy                                                                                                    | 10.136.33.92                 | SMCIOM01.sm                                               | 10.136.33.92       | 10.136.160.7                                                         | 211899                                                                                               | 10.136.3 | Change BIOS CFG                            |
| Active Alerts<br><b>L2 All Event View</b>                                         | A Healthy                                                                                                    | 10.136.33.31                 | SMCIOM01.sm 10.136.33.31                                  |                    | 10.136.160.23                                                        | 171247                                                                                               | 10.136.3 | Change BMC CFG                             |
| SSM Group Diagram                                                                 | O Healthy                                                                                                    | 10.136.160.19                | SMCIOM01.sm                                               | 10.136.160.19      | 10.136.160.23                                                        | 4530                                                                                                 | 10.136.1 | Clear BMC LOG                              |
| <b>HI</b> SSM Servers                                                             | O Healthy                                                                                                    | 10.136.33.32                 | SMCIOM01.sm 10.136.33.32                                  |                    | 10.136.160.23                                                        | 171290                                                                                               | 10.136.3 | Export BIOS CFG                            |
| Task Status                                                                       | A Healthy                                                                                                    | 10.136.33.33                 | SMCIOM01.sm 10.136.33.33                                  |                    | 10.136.160.23                                                        | 171333                                                                                               | 10.136.3 |                                            |
| $\triangle$ $\triangle$ SSM                                                       | <b>⊙</b> Healthy                                                                                                    | 10.136.33.93                 | SMCIOM01.sm 10.136.33.93                                  |                    | 10.136.160.7                                                         | 211942                                                                                               | 10.136.3 | Export BMC CFG                             |
| <b>HostView</b>                                                                   | O Healthy                                                                                                    | 10.136.33.95                 | SMCIOM01.sm 10.136.33.95                                  |                    | 10.136.160.23                                                        | 922                                                                                                  | 10.136.1 | Export BMC LOG                             |
| <b>Ell</b> License                                                                |                                                                                                    | тm                           |                                                           |                    |                                                                      |                                                                                                    | ▽        | Mount ISO image                            |
| <b>Ell</b> Service View                                                           | Detail View                                                                                                    |                              |                                                           |                    |                                                                      |                                                                                                    |          | Dpen KVM                                   |
| <b>D</b> Synthetic Transaction                                                    |                                                                                                    |                              |                                                           | <b>Host Detail</b> |                                                                      |                                                                                                    |          | Open Web                                   |
| System Center Advisor<br>$\checkmark$<br><b>I INDV &amp; Incorrect monocology</b> | Hosts properties of 10.136.33.32                                                                                                    |                              |                                                           |                    |                                                                      |                                                                                                    |          | $\Box$ Ping                                |
| $\rightarrow$                                                                     | Display Name                                                                                                    | 10.136.33.32                 |                                                           |                    |                                                                      |                                                                                                    |          | Power Info                                 |
| Show or Hide Views                                                                | Full Path Name                                                                                                    | 10.136.160.23                |                                                           |                    | SMCIOM01.smcipmi.com\SMCIOM01.smcipmi.com\10.136.160.23\10.136.33.32 |                                                                                                    |          | System Utilization                         |
| New View K                                                                        | SSM Address<br>HostOID                                                                                                    | 171290                       |                                                           |                    |                                                                      |                                                                                                    |          | UnMount ISO image                          |
|                                                                                   | Host Name                                                                                                    | 10.136.33.32                 |                                                           |                    |                                                                      |                                                                                                    |          | Update BIOS                                |
| Monitoring                                                                        | <b>Address</b>                                                                                                    | 10.136.33.32                 |                                                           |                    |                                                                      |                                                                                                    |          | Update Firmware                            |
| Authorina                                                                         | LastCheck<br><b>Status</b>                                                                                                    | 2016/08/22 [05:35:58]<br>UP. |                                                           |                    |                                                                      |                                                                                                    |          |                                            |
|                                                                                   | StateType                                                                                                    | HARD                         |                                                           |                    |                                                                      |                                                                                                    |          | <b>Report Tasks</b><br>$\hat{\phantom{a}}$ |
| Reporting                                                                         | StatusInformation                                                                                                    |                              |                                                           |                    |                                                                      | PING 10.136.33.32 (10.136.33.32) 56(84) bytes of data. 64 bytes from 10.136.33.32; icmp reg=1 ttl=64 |          | Agent Counts by Date, Management (         |
| Administration                                                                    |                                                                                                    |                              | statistics --- 2 packets transmitted, 2 received, 0% pack |                    |                                                                      | time=0.361 ms 64 bytes from 10.136.33.32: icmp_req=2 ttl=64 time=0.306 ms --- 10.136.33.32 ping      |          | Alert Logging Latency                      |
|                                                                                   | Type                                                                                                    | IPMI.NM                      |                                                           |                    |                                                                      |                                                                                                    |          | e<br>Alerts                                |
| My Workspace                                                                      |                                                                                                    |                              |                                                           |                    |                                                                      |                                                                                                    |          | Availability                               |
|                                                                                   |                                                                                                    |                              |                                                           |                    |                                                                      |                                                                                                    |          |                                            |
| Ready                                                                             |                                                                                                    |                              |                                                           |                    |                                                                      |                                                                                                    |          | Configuration Changes                      |

Figure 4-1

The Service View lists all service with managed hosts in a single state view.

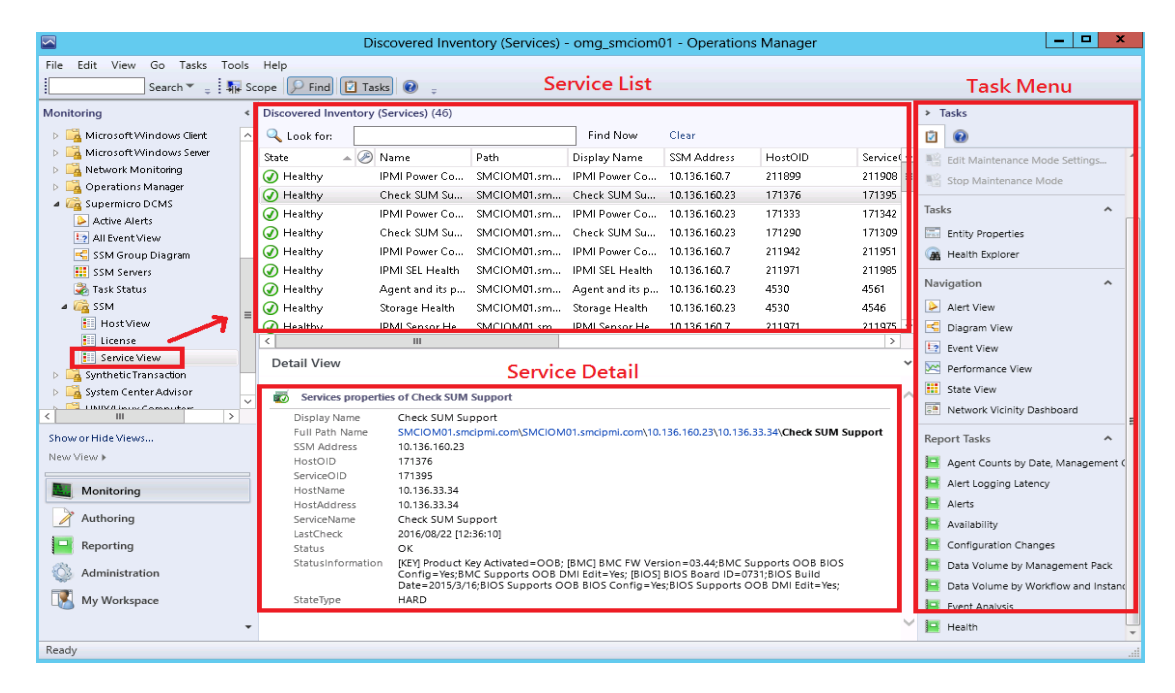

Figure 4-2

# <span id="page-17-0"></span>**4.1.2 Health (Host/Service Status)**

For the health monitoring, the icons used to indicate state are as follows:

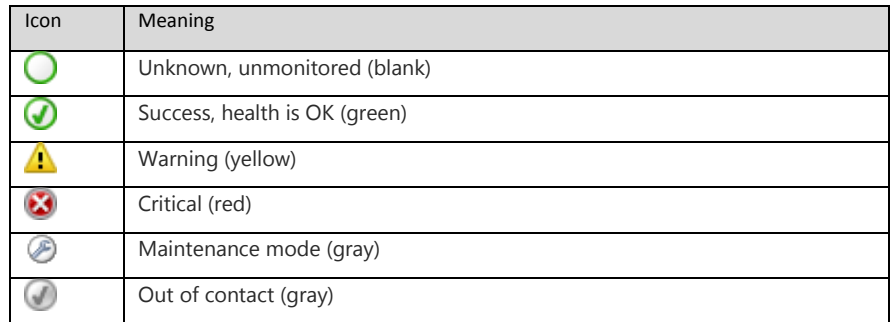

In Host View, the health state of hosts can be monitored in State field.

| ⊡                                                             |                                                                                     | Discovered Inventory (Hosts) - omg smciom01 - Operations Manager                                     |                             |               |                |                   |   |                                    | ۰                   |
|---------------------------------------------------------------|-------------------------------------------------------------------------------------|----------------------------------------------------------------------------------------------------|-----------------------------|---------------|----------------|-------------------|---|------------------------------------|---------------------|
| View<br>Go<br>Tasks<br>Tools<br>File<br>Edit                  | Help                                                                                |                                                                                                    |                             |               |                |                   |   |                                    |                     |
|                                                               | Search $\overline{v}$ = $\frac{1}{2}$ Scope $\left \int \overline{v} \right $ Tasks | $\Omega$<br>-                                                                                        |                             |               |                |                   |   |                                    |                     |
| Monitorina                                                    | <sup>«</sup> Discovered Inventory (Hosts) (11)                                      |                                                                                                    |                             |               |                |                   |   | > Tasks                            |                     |
| Microsoft Windows Clent                                       | <b>Q</b> Look for:<br>$\sim$                                                        |                                                                                                    | <b>Find Now</b>             | Clear         |                |                   | Ø | 0                                  |                     |
| Microsoft Windows Sever                                       | 囪<br>State                                                                          | Name<br>Path                                                                                         | Display Name                | SSM Address   | <b>HostOID</b> | Host Ni           |   |                                    |                     |
| Network Monitoring                                            | (D) Healthy                                                                         | 10.136.33.91<br>SMCIOM01.sm                                                                          | 10.136.33.91                | 10.136.160.7  | 211856         | 10.136.3          |   | <b>Hosts Tasks</b>                 |                     |
| <b>Operations Manager</b>                                     | A Healthy                                                                           | 10.136.33.34<br>SMCIOM01.sm                                                                          | 10.136.33.34                | 10.136.160.23 | 171376         | 10.136.3          |   | Asset Info                         |                     |
| 4 G Supermicro DCMS                                           | A Healthy                                                                           | 10.136.33.02<br>SMCIOM01.sm                                                                          | 10.136.33.92                | 10.136.160.7  | 211899         | 10.136.3          |   | Change BIOS CFG                    |                     |
| Active Alerts                                                 |                                                                                     | 10.136.33.31<br>SMCIOM01.sm                                                                          | 10.136.33.31                |               | 171247         |                   |   |                                    |                     |
| <b>L2 All Event View</b>                                      | (D) Healthy                                                                         |                                                                                                    |                             | 10.136.160.23 |                | 10.136.3          |   | Change BMC CFG                     |                     |
| SSM Group Diagram                                             | A Healthy                                                                           | 10.136.160.19<br>SMCIOM01.sm                                                                         | 10.136.160.19               | 10.136.160.23 | 4530           | 10.136.1          |   | Clear BMC LOG                      |                     |
| <b>III</b> SSM Servers                                        | O Healthy                                                                           | 10.136.33.32                                                                                         | SMCIOM01.sm., 10.136.33.32  | 10.136.160.23 | 171290         | 10.136.3          |   | Export BIOS CFG                    |                     |
| Task Status                                                   | A Healthy                                                                           | 10.136.33.33<br>SMCIOM01.sm                                                                          | 10.136.33.33                | 10.136.160.23 | 171333         | 10.136.3          |   | Export BMC CFG                     |                     |
| $\triangle$ $\sqrt{2}$ SSM                                    | A Healthy                                                                           | 10.136.33.93<br>SMCIOM01.sm                                                                          | 10.136.33.93                | 10.136.160.7  | 211942         | 10.136.3          |   | Export BMC LOG                     |                     |
| Host View                                                     | Healthy                                                                             | 10.136.33.95                                                                                         | SMCIOM01.sm.,, 10.136.33.95 | 10.136.160.23 | 922            | $10.136.3 \times$ |   | Mount ISO Image                    |                     |
| <b>Ell</b> License<br><b>Ell</b> Service View                 |                                                                                     | Ш                                                                                                    |                             |               |                | $\rightarrow$     |   |                                    |                     |
|                                                               | Detail View                                                                         |                                                                                                    |                             |               |                |                   |   | Open KVM                           |                     |
| <b>D</b> Synthetic Transaction<br>System Center Advisor<br>D. |                                                                                     |                                                                                                    |                             |               |                |                   |   | Dpen Web                           |                     |
| <b>I IMPUT in an Commutant</b>                                | Hosts properties of 10.136.33.32<br>m<br>v                                          |                                                                                                    |                             |               |                | ∼                 |   | $\Box$ Ping                        |                     |
| $\overline{\phantom{a}}$<br>$\rightarrow$                     | Display Name                                                                        | 10.136.33.32                                                                                         |                             |               |                |                   |   | Power Info                         |                     |
| Show or Hide Views                                            | Full Path Name                                                                      | SMCIOM01.smcipmi.com\SMCIOM01.smcipmi.com\10.136.160.23\10.136.33.32                                 |                             |               |                |                   |   | System Utilization                 |                     |
| New View >                                                    | 2291hhA M22<br>HostOID                                                              | 10.136.160.23<br>171290                                                                              |                             |               |                |                   |   | UnMount ISO Image                  |                     |
|                                                               | Host Name                                                                           | 10.136.33.32                                                                                         |                             |               |                |                   |   | Update BIOS                        |                     |
| Monitoring                                                    | Address                                                                             | 10.136.33.32                                                                                         |                             |               |                |                   |   |                                    |                     |
|                                                               | LastCheck                                                                           | 2016/08/22 [05:35:58]                                                                                |                             |               |                |                   |   | Update Firmware                    |                     |
| Authoring                                                     | Status<br>StateType                                                                 | UP<br>HARD                                                                                           |                             |               |                |                   |   | <b>Report Tasks</b>                | $\hat{\phantom{a}}$ |
| Reporting                                                     | StatusInformation                                                                   | PING 10.136.33.32 (10.136.33.32) 56(84) bytes of data. 64 bytes from 10.136.33.32: icmp_req=1 ttl=64 |                             |               |                |                   |   |                                    |                     |
|                                                               |                                                                                     | time=0.361 ms 64 bytes from 10.136.33.32: icmp_req=2 ttl=64 time=0.306 ms --- 10.136.33.32 ping      |                             |               |                |                   |   | Agent Counts by Date, Management O |                     |
| Administration                                                | Type                                                                                | statistics --- 2 packets transmitted. 2 received. 0% pack<br>IPMI NM                                 |                             |               |                |                   |   | Alert Logging Latency              |                     |
| My Workspace                                                  |                                                                                     |                                                                                                    |                             |               |                |                   |   | Alerts                             |                     |
|                                                               |                                                                                     |                                                                                                    |                             |               |                |                   |   | Availability                       |                     |
|                                                               |                                                                                     |                                                                                                    |                             |               |                |                   |   | Configuration Changes              |                     |
| Ready                                                         |                                                                                     |                                                                                                    |                             |               |                |                   |   |                                    |                     |

Figure 4-3

In Service View, the health state of the services can be monitored in State field.

| ⊡                                                                        |                                      | Discovered Inventory (Services) - omg smciom01 - Operations Manager                                                                                                  |                           |               |         |                      | o.<br>×<br>$\overline{\phantom{a}}$        |
|--------------------------------------------------------------------------|--------------------------------------|----------------------------------------------------------------------------------------------------|---------------------------|---------------|---------|----------------------|--------------------------------------------|
| Edit View<br>Go.<br>Tasks Tools Help<br>File                             |                                      |                                                                                                    |                           |               |         |                      |                                            |
|                                                                          | Search ▼ _ The Scope D Find D Tasks  |                                                                                                    |                           |               |         |                      |                                            |
| Monitoring                                                               | Discovered Inventory (Services) (46) |                                                                                                    |                           |               |         |                      | > Tasks                                    |
| Microsoft Windows Client                                                 | <b>Q</b> Look for:<br>$\wedge$       |                                                                                                    | Find Now                  | Clear         |         |                      | Ø<br>$\boldsymbol{\Omega}$                 |
| Microsoft Windows Server<br>D.                                           | A Name<br>State                      | Path                                                                                                    | Display Name              | SSM Address   | HostOID | Service <sup>(</sup> | Edit Maintenance Mode Settings             |
| A Network Monitoring<br>b.                                               | (D) Healthy                          | IPMI Power Co                                                                                                    | SMCIOM01.sm IPMI Power Co | 10.136.160.7  | 211899  | 211908               | 图 Stop Maintenance Mode                    |
| Operations Manager<br>b.                                                 | C Healthy                            | Check SUM Su                                                                                                    | SMCIOM01.sm Check SUM Su  | 10.136.160.23 | 171376  | 171395               |                                            |
| 4 <b>G</b> Supermicro DCMS                                               | A Healthy                            | IPMI Power Co<br>SMCIOMD1.sm IPMI Power Co                                                                                                    |                           | 10.136.160.23 | 171333  | 171342               | Tasks<br>$\hat{\phantom{a}}$               |
| Active Alerts<br><b>L2</b> All Event View                                | (b) Healthy                          | Check SHM Su<br>SMCIOM01.sm Check SUM Su                                                                                                    |                           | 10.136.160.23 | 171290  | 171309               | Entity Properties                          |
| SSM Group Diagram                                                        | C Healthy                            | <b>IPMI Power Co</b><br>SMCIOMDLsm IPMI Power Co                                                                                                    |                           | 10.136.160.7  | 211942  | 211951               | <b>All</b> Health Explorer                 |
| <b>HI</b> SSM Servers                                                    | C Healthy                            | IPMI SEL Health<br>SMCIOMD1.sm IPMI SEL Health                                                                                                    |                           | 10.136.160.7  | 211971  | 211985               |                                            |
| Task Status                                                              | (a) Healthy                          | SMCIOM01.sm Agent and its p 10.136.160.23<br>Agent and its p                                                                                                    |                           |               | 4530    | 4561                 | Navigation<br>۸                            |
| $\triangle$ $\overline{L}$ SSM                                           | (D) Healthy                          | SMCIOM01.sm Storage Health<br>Storage Health                                                                                                    |                           | 10.136.160.23 | 4530    | 4546                 | Alert View                                 |
| <b>E</b> Host View                                                       | A Healthy                            | IPMI Sensor He SMCIOM01.sm IPMI Sensor He 10.136.160.7                                                                                                    |                           |               | 211971  | 211975               | Diagram View                               |
| $\frac{1}{2}$ License                                                    |                                      | Ш                                                                                                    |                           |               |         | $\rightarrow$        | <b>La</b> Event View                       |
| <b>Ell</b> Service View                                                  | Detail View                          |                                                                                                    |                           |               |         |                      |                                            |
| Synthetic Transaction                                                    |                                      |                                                                                                    |                           |               |         |                      | D <sup>oc</sup> Performance View           |
| System Center Advisor<br>$\checkmark$                                    | Œ.                                   | Services properties of Check SUM Support                                                                                                    |                           |               |         |                      | <b>HI</b> State View                       |
| <b>LIMING Incorporation</b><br>$\rightarrow$<br>$\overline{\phantom{a}}$ | Display Name                         | Check SUM Support                                                                                                    |                           |               |         |                      | <b>E</b> Network Vicinity Dashboard        |
| Show or Hide Views                                                       | Full Path Name                       | SMCIOM01.smcipmi.com\SMCIOM01.smcipmi.com\10.136.160.23\10.136.33.34\Check SUM Support                                                                               |                           |               |         |                      | <b>Report Tasks</b><br>$\hat{\phantom{a}}$ |
| New View F                                                               | SSM Address                          | 10.136.160.23                                                                                                    |                           |               |         |                      |                                            |
|                                                                          | HostOID<br>ServiceOID                | 171376<br>171395                                                                                                    |                           |               |         |                      | Agent Counts by Date, Management (         |
| Monitorina                                                               | HostName                             | 10.136.33.34                                                                                                    |                           |               |         |                      | Alert Logging Latency                      |
|                                                                          | <b>HostAddress</b>                   | 10.136.33.34                                                                                                    |                           |               |         |                      | Alerts                                     |
| Authorina                                                                | ServiceName                          | Check SUM Support                                                                                                    |                           |               |         |                      | Availability                               |
| Reporting                                                                | LastCheck<br>Status                  | 2016/08/22 112:36:101<br>OK                                                                                                    |                           |               |         |                      | Configuration Changes                      |
|                                                                          | StatusInformation                    | [KEY] Product Key Activated=OOB; [BMC] BMC FW Version=03.44; BMC Supports OOB BIOS                                                                                   |                           |               |         |                      | Data Volume by Management Pack             |
| Administration                                                           |                                      | Config=Yes; BMC Supports OOB DMI Edit=Yes; [BIOS] BIOS Board ID=0731; BIOS Build<br>Date=2015/3/16:BIOS Supports OOB BIOS Config=Yes:BIOS Supports OOB DMI Edit=Yes: |                           |               |         |                      | Data Volume by Workflow and Instand        |
| My Workspace                                                             | StateType                            | HARD                                                                                                    |                           |               |         |                      | Event Analysis                             |
|                                                                          |                                      |                                                                                                    |                           |               |         |                      |                                            |
|                                                                          |                                      |                                                                                                    |                           |               |         |                      | Health                                     |

Figure 4-4

## <span id="page-18-0"></span>**4.1.3 IPMI Ping Info**

In Host View, select one of the items from Host List. The system ping information is shown in the Status Information of Host Detail.

| $\triangleright$                         |                      |                                           |                                  | Discovered Inventory (Hosts) - omg_smciom01 - Operations Manager                                                                                             |              |               |         |                              |   |                                    | $\Box$<br>۰              | × |
|------------------------------------------|----------------------|-------------------------------------------|----------------------------------|----------------------------------------------------------------------------------------------------|--------------|---------------|---------|------------------------------|---|------------------------------------|--------------------------|---|
| File<br>Edit View<br>Go Tasks Tools Help |                      |                                           |                                  |                                                                                                    |              |               |         |                              |   |                                    |                          |   |
|                                          |                      | Search " = # Scope   P Find   2 Tasks   0 |                                  |                                                                                                    |              |               |         |                              |   |                                    |                          |   |
| Monitoring                               |                      | « Discovered Inventory (Hosts) (11)       |                                  |                                                                                                    |              |               |         |                              |   | $>$ Tasks                          |                          |   |
| A Microsoft Windows Client               | $\scriptstyle\wedge$ | <b>Q</b> Look for:                        |                                  |                                                                                                    | Find Now     | Clear         |         |                              | Ø | $\boldsymbol{\Omega}$              |                          |   |
| Microsoft Windows Server                 |                      | State                                     | $\angle$ $\otimes$ Name          | Path                                                                                                    | Display Name | SSM Address   | HostOID | Host Na ^                    |   |                                    |                          |   |
| Network Monitoring                       |                      | A Healthy                                 | 10.136.33.91                     | SMCIOM01.sm., 10.136.33.91                                                                                                    |              | 10.136.160.7  | 211856  | 10.136.3                     |   | <b>Hosts Tasks</b>                 |                          |   |
| D <b>A</b> Operations Manager            |                      | A Healthy                                 | 10.136.33.34                     | SMCIOM01.sm 10.136.33.34                                                                                                    |              | 10.136.160.23 | 171376  | 10.136.3                     |   | Asset Info                         |                          |   |
| 4 <b>A</b> Supermicro DCMS               |                      | A Healthy                                 | 10.136.33.92                     | SMCIOM01.sm., 10.136.33.92                                                                                                    |              | 10.136.160.7  | 211999  | 10.136.3                     |   | Change BIOS CFG                    |                          |   |
| Active Alerts                            |                      | C Healthy                                 | 10.136.33.31                     | SMCIOM01.sm., 10.136.33.31                                                                                                    |              | 10.136.160.23 | 171247  | 10.136.3                     |   |                                    |                          |   |
| <b>L2</b> All Event View                 |                      | <b>O</b> Healthy                          | 10.136.160.19                    | SMCIOM01.sm., 10.136.160.19                                                                                                    |              | 10.136.160.23 | 4530    | 10.136.1                     |   | Change BMC CFG                     |                          |   |
| SSM Group Diagram                        |                      |                                           | 10.136.33.32                     | SMCIOM01.sm., 10.136.33.32                                                                                                    |              |               | 171290  |                              |   | Clear BMC LOG                      |                          |   |
| SSM Servers                              |                      | <b>O</b> Healthy                          |                                  |                                                                                                    |              | 10.136.160.23 |         | 10.136.3                     |   | Export BIOS CFG                    |                          |   |
| <b>B</b> Task Status                     |                      | C Healthy                                 | 10.136.33.33                     | SMCIOM01.sm 10.136.33.33                                                                                                    |              | 10.136.160.23 | 171333  | 10.136.3                     |   | Export BMC CFG                     |                          |   |
| $\sqrt{a}$ SSM<br><b>Hill Host View</b>  |                      | C Healthy                                 | 10.136.33.93                     | SMCIOM01.sm 10.136.33.93                                                                                                    |              | 10.136.160.7  | 211942  | 10.136.3                     |   | <b>E</b> Export BMC LOG            |                          |   |
| <b>Ell</b> License                       |                      | C Healthy                                 | 10.136.33.95<br>ш                | SMCIOM01.sm 10.136.33.95                                                                                                    |              | 10.136.160.23 | 922     | $10.1363 -$<br>$\rightarrow$ |   | Mount ISO image                    |                          |   |
| Ell Service View                         |                      |                                           |                                  |                                                                                                    |              |               |         |                              |   | Dpen KVM                           |                          |   |
| <b>A</b> Synthetic Transaction           |                      | Detail View                               |                                  |                                                                                                    |              |               |         |                              |   |                                    |                          |   |
| <b>D</b> System Center Advisor           |                      |                                           |                                  |                                                                                                    |              |               |         |                              |   | Coen Web                           |                          |   |
| <b>I HIMA in a Campular</b>              | $\checkmark$         | as.                                       | Hosts properties of 10,136,33,32 |                                                                                                    |              |               |         |                              |   | $\Box$ Ping                        |                          |   |
| $\overline{\phantom{a}}$<br>ш            |                      | Display Name                              | 10.136.33.32                     |                                                                                                    |              |               |         |                              |   | Power Info                         |                          |   |
| Show or Hide Views                       |                      | Full Path Name<br>SSM Address             | 10.136.160.23                    | SMCIOM01.smciomi.com\SMCIOM01.smciomi.com\10.136.160.23\10.136.33.32                                                                                         |              |               |         |                              |   | System Utilization                 |                          |   |
| New View »                               |                      | HostOID                                   | 171290                           |                                                                                                    |              |               |         |                              |   | UnMount ISO image                  |                          |   |
|                                          |                      | Host Name                                 | 10.136.33.32                     |                                                                                                    |              |               |         |                              |   | Update BIOS                        |                          |   |
| Monitoring                               |                      | Address                                   | 10.136.33.32                     |                                                                                                    |              |               |         |                              |   |                                    |                          |   |
| Authoring                                |                      | LastCheck                                 | 2016/08/22 [05:35:58]<br>UP      |                                                                                                    |              |               |         |                              |   | Update Firmware                    |                          |   |
|                                          |                      | Status<br>StateTvpe                       | HARD                             |                                                                                                    |              |               |         |                              |   | <b>Report Tasks</b>                | $\overline{\phantom{a}}$ |   |
| Reporting                                |                      | StatusInformation                         |                                  | PING 10.136.33.32 (10.136.33.32) 56(84) bytes of data. 64 bytes from 10.136.33.32: icmp reg=1 ttl=64                                                         |              |               |         |                              |   | Agent Counts by Date, Management O |                          |   |
|                                          |                      |                                           |                                  | time=0.361 ms 64 bytes from 10.136.33.32: icmo reg=2 ttl=64 time=0.306 ms --- 10.136.33.32 ping<br>statistics --- 2 packets transmitted, 2 received, 0% pack |              |               |         |                              |   |                                    |                          |   |
| Administration                           |                      | Type                                      | <b>IPMLNM</b>                    |                                                                                                    |              |               |         |                              |   | Alert Logging Latency              |                          |   |
| My Workspace                             |                      |                                           |                                  |                                                                                                    |              |               |         |                              |   | Alerts                             |                          |   |
|                                          |                      |                                           |                                  |                                                                                                    |              |               |         |                              |   | Availability                       |                          |   |
|                                          |                      |                                           |                                  |                                                                                                    |              |               |         |                              |   | Configuration Changes              |                          |   |

Figure 4-5

#### <span id="page-19-0"></span>**4.1.4 License Info**

In the Service View, select item name "Check SUM Support" from Service List. The license information is shown in the Status Information of Service Detail.

| $\overline{\phantom{0}}$                                         | Discovered Inventory (Services) - omg smciom01 - Operations Manager                                                                                                    | ٠                                          |
|------------------------------------------------------------------|----------------------------------------------------------------------------------------------------|--------------------------------------------|
| Edit View<br>Go Tasks Tools Help<br>File                         |                                                                                                    |                                            |
| Search $\overline{ }$ = $\frac{1}{2}$ Scope                      | P Find   2 Tasks   @                                                                                                    |                                            |
| Monitoring<br>$\epsilon$                                         | Discovered Inventory (Services) (46)                                                                                                    | > Tasks                                    |
| Microsoft Windows Client<br>$\sim$                               | <b>Q</b> Look for:<br><b>Find Now</b><br>Clear                                                                                                    | ø<br>۰                                     |
| Microsoft Windows Server                                         | $\triangle$ $\oslash$ Name<br>SSM Address<br>HostOID<br>State<br>Path<br>Display Name<br>Service <sup>( ^</sup>                                                                           | 图 Edit Maintenance Mode Settings           |
| <b>Network Monitoring</b>                                        | 2.<br>C Healthy<br>IPMI Power Co<br>SMCIOM01.sm IPMI Power Co<br>211899<br>$211908 \equiv$<br>10.136.160.7                                                                                | Stop Maintenance Mode                      |
| <b>Operations Manager</b>                                        | Check SUM Su<br>MCIOM01.sm., Check SUM Su., 10.136.160.23<br>171376<br>171395<br>(A) Healthy                                                                                              |                                            |
| 4 Co Supermicro DCMS                                             | SMCIOM01.sm IPMI Power Co<br>171333<br>171342<br>A Healthy<br>IPMI Power Co<br>10.136.160.23                                                                                              | Tasks<br>$\hat{\phantom{a}}$               |
| Active Alerts                                                    | SMCIOM01.sm<br>171290<br>171309<br>C Healthy<br>Check SHM Su<br>Check SUM Su<br>10.136.160.23                                                                                             | <b>Entity Properties</b>                   |
| <b>L2 All Event View</b>                                         | SMCIOM01.sm<br>IPMI Power Co<br>211942<br>211951<br>C Healthy<br>IPMI Power Co<br>10.136.160.7                                                                                            |                                            |
| SSM Group Diagram                                                | <b>IPMI SEL Health</b><br>SMCIOM01.sm IPMI SEL Health<br>10.136.160.7<br>211971<br>211985<br>O Healthy                                                                                    | <b>All</b> Health Explorer                 |
| EE SSM Servers<br>Task Status                                    | 4530<br>C Healthy<br>4561                                                                                                    | Navigation<br>$\sim$                       |
| $\triangle$ $L_{\text{eq}}$ SSM                                  | Agent and its p SMCIOM01.sm Agent and its p<br>10.136.160.23                                                                                                    | Alert View                                 |
| $=$<br><b>Fill HostView</b>                                      | 4530<br>4546<br>C Healthy<br>Storage Health<br>SMCIOM01.sm<br>Storage Health<br>10.136.160.23                                                                                             |                                            |
| <b>III</b> License                                               | IPMI Sensor He SMCIOMDI.sm IPMI Sensor He 10.136.160.7<br>211971<br>211975<br>(D) Healthy<br>$\checkmark$<br>ш<br>$\rightarrow$                                                           | Diagram View                               |
| Service View                                                     |                                                                                                    | 12 Event View                              |
| Synthetic Transaction                                            | Detail View                                                                                                    | Det Performance View                       |
| System Center Advisor                                            | Services properties of Check SUM Support                                                                                                    | <b>HI</b> State View                       |
| $\checkmark$<br><b>LIMINAL DALAY CARMILLEAN</b><br>$\rightarrow$ | m                                                                                                    | <b>Ray Network Vicinity Dashboard</b>      |
|                                                                  | Display Name<br>Check SUM Support<br>Full Path Name<br>SMCIOM01.smcipmi.com\SMCIOM01.smcipmi.com\10.136.160.23\10.136.33.34\Check SUM Support                                             |                                            |
| Show or Hide Views                                               | <b>SSM Address</b><br>10.136.160.23                                                                                                    | <b>Report Tasks</b><br>$\hat{\phantom{a}}$ |
| New View »                                                       | 171376<br><b>HostOID</b>                                                                                                    | Agent Counts by Date, Management C         |
|                                                                  | ServiceOID<br>171395                                                                                                    | Alert Logging Latency                      |
| Monitoring                                                       | HostName<br>10.136.33.34<br>HostAddress<br>10.136.33.34                                                                                                    | ь<br>Alerts                                |
| Authoring                                                        | ServiceName<br>Check SUM Support                                                                                                    |                                            |
|                                                                  | 2016/08/22 [12:36:10]<br>LastCheck                                                                                                    | Availability                               |
| Reporting                                                        | OK<br>Status                                                                                                    | Configuration Changes                      |
| Administration                                                   | [KEY] Product Key Activated=OOB; [BMC] BMC FW Version=03.44; BMC Supports OOB BIOS<br>StatusInformation<br>Config=Yes;BMC Supports OOB DMI Edit=Yes; [BIOS] BIOS Board ID=0731;BIOS Build | Data Volume by Management Pack             |
|                                                                  | Date=2015/3/16:BIOS Supports OOB BIOS Config=Yes:BIOS Supports OOB DMI Edit=Yes:                                                                                                    | Data Volume by Workflow and Instand        |
| My Workspace                                                     | HARD<br>StateType                                                                                                    | е<br>Event Analysis                        |
|                                                                  |                                                                                                    | Health                                     |
| Ready                                                            |                                                                                                    |                                            |

Figure 4-6

### <span id="page-19-1"></span>**4.1.5 Performance (System Utilization)**

In the Host View, select the desired host and click **System Utilization** from Tasks menu to get the information.

| ⊵                                                       |                         |                                                                                                    |                             | Discovered Inventory (Hosts) - omg_smciom01 - Operations Manager     |              |               |                                                                                                    |                   |   | $\sim$                             | $\blacksquare$<br>$\mathbf x$ |
|---------------------------------------------------------|-------------------------|----------------------------------------------------------------------------------------------------|-----------------------------|----------------------------------------------------------------------|--------------|---------------|----------------------------------------------------------------------------------------------------|-------------------|---|------------------------------------|-------------------------------|
| Edit View<br>Go Tasks Tools Help<br>File                |                         |                                                                                                    |                             |                                                                      |              |               |                                                                                                    |                   |   |                                    |                               |
|                                                         |                         | Search $V = \frac{1}{2}$ Scope $\left \n \begin{array}{cc} \n \end{array}\n \right $ Find $\left \n \begin{array}{cc} \n \end{array}\n \right $ Tasks $\left \n \begin{array}{cc} \n \end{array}\n \right $ |                             |                                                                      |              |               |                                                                                                    |                   |   |                                    |                               |
| Monitoring                                              | $\prec$                 | Discovered Inventory (Hosts) (11)                                                                                                    |                             |                                                                      |              |               |                                                                                                    |                   |   | > Tasks                            |                               |
| Microsoft Windows Cient                                 | $\widehat{\phantom{a}}$ | <b>Q</b> Look for:                                                                                                    |                             |                                                                      | Find Now     | Clear         |                                                                                                    |                   | ø | $\overline{\mathbf{Q}}$            |                               |
| Microsoft Windows Server                                |                         | $\triangle$ $\oslash$ Name<br>State                                                                                                    |                             | Path                                                                 | Display Name | SSM Address   | HestOID                                                                                              | Host Ni           |   |                                    |                               |
| Network Monitoring                                      |                         | A Healthy                                                                                                    | 10.136.33.91                | SMCIOM01.sm 10.136.33.91                                             |              | 10.136.160.7  | 211856                                                                                               | 10.136.3          |   | <b>Hosts Tasks</b>                 | $\sim$                        |
| <b>Operations Manager</b>                               |                         | (D) Healthy                                                                                                    | 10.136.33.34                | SMCIOM01.sm., 10.136.33.34                                           |              | 10.136.160.23 | 171376                                                                                               | 10.136.3          |   | Asset Info                         |                               |
| 4 <b>Executive</b> Supermicro DCMS                      |                         | (D) Healthy                                                                                                    | 10.136.33.92                | SMCIOM01.sm., 10.136.33.92                                           |              | 10.136.160.7  | 211899                                                                                               | 10.136.3          |   | Change BIOS CFG                    |                               |
| Active Alerts<br>12 All Event View                      |                         | O Healthy                                                                                                    | 10.136.33.31                | SMCIOM01.sm., 10.136.33.31                                           |              | 10.136.160.23 | 171247                                                                                               | 10.136.3          |   | Change BMC CFG                     |                               |
| SSM Group Diagram                                       |                         | A Healthy                                                                                                    | 10.136.160.19               | SMCIOM01.sm 10.136.160.19                                            |              | 10.136.160.23 | 4530                                                                                                 | 10.136.1          |   | Clear BMC LOG                      |                               |
| SSM Servers                                             |                         | C Healthy                                                                                                    | 10.136.33.32                | SMCIOM01.sm 10.136.33.32                                             |              | 10.136.160.23 | 171290                                                                                               | 10.136.3          |   | Export BIOS CFG                    |                               |
| Task Status                                             |                         | O Healthy                                                                                                    | 10.136.33.33                | SMCIOM01.sm 10.136.33.33                                             |              | 10.136.160.23 | 171333                                                                                               | 10.136.3          |   |                                    |                               |
| $\sqrt{a}$ SSM                                          | $\equiv$                | (D) Healthy                                                                                                    | 10.136.33.93                | SMCIOM01.sm 10.136.33.93                                             |              | 10.136.160.7  | 211942                                                                                               | 10.136.3          |   | Export BMC CFG                     |                               |
| <b>Host View</b>                                        |                         | (D) Healthy                                                                                                    | 10.136.33.95                | SMCIOM01.sm., 10.136.33.95                                           |              | 10.136.160.23 | 922                                                                                                  | $10.136.3 \times$ |   | Export BMC LOG                     |                               |
| <b>Ell</b> License                                      |                         | ı                                                                                                    | ш                           |                                                                      |              |               |                                                                                                    | $\rightarrow$     |   | Mount ISO image                    |                               |
| Service View                                            |                         | Detail View                                                                                                    |                             |                                                                      |              |               |                                                                                                    |                   |   | Open KVM                           |                               |
| <b>D</b> Synthetic Transaction                          |                         |                                                                                                    |                             |                                                                      |              |               |                                                                                                    |                   |   | Doen Web                           |                               |
| D A System Center Advisor<br>I I INTV & incord commuter | $\checkmark$            | Hosts properties of 10.136.33.32<br>- 30                                                                                                    |                             |                                                                      |              |               |                                                                                                    |                   | □ | Ping                               |                               |
| $\rightarrow$<br>$\langle$                              |                         | Display Name                                                                                                    | 10.136.33.32                |                                                                      |              |               |                                                                                                    | 3.                |   | Power Info                         |                               |
| Show or Hide Views                                      |                         | Full Path Name                                                                                                    |                             | SMCIOM01.smcipmi.com\SMCIOM01.smcipmi.com\10.136.160.23\10.136.33.32 |              |               |                                                                                                    |                   |   | System Utilization                 |                               |
| New View K                                              |                         | SSM Address<br>HostOID                                                                                                    | 10.136.160.23<br>171290     |                                                                      |              |               |                                                                                                    |                   |   | UnMount ISO image                  |                               |
|                                                         |                         | Host Name                                                                                                    | 10.136.33.32                |                                                                      |              |               |                                                                                                    |                   |   | Update BIOS                        |                               |
| Monitoring                                              |                         | Address                                                                                                    | 10.136.33.32                |                                                                      |              |               |                                                                                                    |                   |   | Update Firmware                    |                               |
| Authorina                                               |                         | LastCheck<br>Status                                                                                                    | 2016/08/22 [05:35:58]<br>UP |                                                                      |              |               |                                                                                                    |                   |   |                                    |                               |
|                                                         |                         | StateTvpe                                                                                                    | HARD                        |                                                                      |              |               |                                                                                                    |                   |   | <b>Report Tasks</b>                | $\hat{\phantom{a}}$           |
| Reporting                                               |                         | StatusInformation                                                                                                    |                             |                                                                      |              |               | PING 10.136.33.32 (10.136.33.32) 56(84) bytes of data. 64 bytes from 10.136.33.32: icmp_req=1 ttl=64 |                   |   | Agent Counts by Date, Management O |                               |
| Administration                                          |                         |                                                                                                    |                             | statistics --- 2 packets transmitted, 2 received, 0% pack            |              |               | time=0.361 ms 64 bytes from 10.136.33.32: icmp_reg=2 ttl=64 time=0.306 ms --- 10.136.33.32 ping      |                   |   | Alert Logging Latency              |                               |
|                                                         |                         | Type                                                                                                    | IPMI, NM                    |                                                                      |              |               |                                                                                                    |                   |   |                                    |                               |
| My Workspace                                            |                         |                                                                                                    |                             |                                                                      |              |               |                                                                                                    |                   |   | Alerts                             |                               |
|                                                         |                         |                                                                                                    |                             |                                                                      |              |               |                                                                                                    |                   |   | Availability                       |                               |
| Ready                                                   |                         |                                                                                                    |                             |                                                                      |              |               |                                                                                                    |                   |   | Configuration Changes              |                               |

Figure 4-7

The figure shows the resultant output.

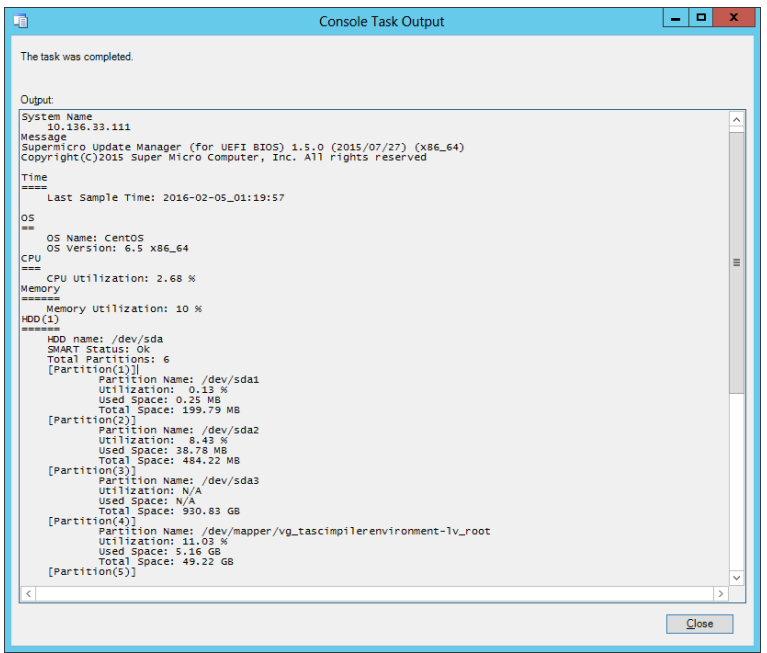

Figure 4-8

#### <span id="page-20-0"></span>**4.1.6 Asset Info**

In the Host View, select a host and click **Asset Info** from Tasks menu to get the information.

| $\overline{\phantom{0}}$                                     | Discovered Inventory (Hosts) - omg smciom01 - Operations Manager                                                                                             | ۰<br>×                             |
|--------------------------------------------------------------|----------------------------------------------------------------------------------------------------|------------------------------------|
| Go Tasks Tools Help<br>File<br>Edit<br>View                  |                                                                                                    |                                    |
|                                                              | Search $\overline{ }$ = $\frac{1}{2}$ $\frac{1}{2}$ Scope $\left  \rho \right $ Find $\left  \overline{ } \right $ Tasks<br>$\bullet$                        |                                    |
| Monitoring                                                   | Discovered Inventory (Hosts) (11)                                                                                                    | > Tasks                            |
| Microsoft Windows Client<br>$\sim$                           | Find Now<br>Look for:<br>Clear                                                                                                    | D<br>ଜ                             |
| Microsoft Windows Sever                                      | $\triangle$ $\oslash$ Name<br>Host Ni <sub>2</sub><br>State<br>Path<br><b>Display Name</b><br>SSM Address<br><b>HostOID</b>                                  |                                    |
| Network Monitoring                                           | 10.136.3<br>A Healthy<br>10.136.33.91<br>SMCIOM01.sm<br>10.136.33.91<br>10.136.160.7<br>211856                                                               | <b>Hosts Tasks</b><br>$\lambda$    |
| <b>Operations Manager</b>                                    | 171376<br>(b) Healthy<br>10.136.33.34<br>SMCIOM01.sm<br>10.136.33.34<br>10.136.160.23<br>10.136.3                                                            | Asset Info                         |
| <b>4</b> Ca Supermicro DCMS<br>Active Alerts                 | 10.136.33.92<br>SMCIOM01.sm<br>10.136.160.7<br>211899<br>10.136.3<br>A Healthy<br>10.136.33.92                                                               | Change BIOS CFG                    |
| 12 All Event View                                            | 10.136.33.31<br>SMCIOM01.sm<br>10.136.160.23<br>171247<br>10.136.3<br>A Healthy<br>10.136.33.31                                                              | Change BMC CFG                     |
| z.<br>SSM Group Diagram                                      | <b>O</b> Healthy<br>10.136.160.19<br>SMCIOM01.sm., 10.136.160.19<br>10.136.160.23<br>4530<br>10.136.1                                                        | Clear BMC LOG                      |
| <b>HI</b> SSM Servers                                        | 10.136.3<br><b>O</b> Healthy<br>10.136.33.32<br>SMCIOM01.sm 10.136.33.32<br>10.136.160.23<br>171290                                                          | Export BIOS CFG                    |
| Task Status                                                  | 10.136.3<br>10.136.33.33<br>A Healthy<br>SMCIOM01.sm<br>10.136.33.33<br>10.136.160.23<br>171333                                                              |                                    |
| $\sqrt{a}$ SSM                                               | SMCIOM01.sm 10.136.33.93<br>10.136.160.7<br>211942<br>(D) Healthy<br>10.136.33.93<br>10.136.3                                                                | Export BMC CFG                     |
| $\equiv$<br><b>HostView</b>                                  | 922<br>O Healthy<br>10.136.33.95<br>SMCIOM01.sm 10.136.33.95<br>10.136.160.23<br>$10.136.3 \times$                                                           | Export BMC LOG                     |
| <b>Ell</b> License                                           | ш<br>$\rightarrow$                                                                                                    | Mount ISO image                    |
| <b>Ell</b> Service View                                      | <b>Detail View</b>                                                                                                    | Coen KVM                           |
| <b>D</b> Synthetic Transaction                               |                                                                                                    | Open Web                           |
| System Center Advisor<br>$\checkmark$                        | Hosts properties of 10.136.33.32<br>œ.                                                                                                    | $\Box$ Ping                        |
| <b>I IMPER INTER CARANTHAR</b><br>$\rightarrow$<br>$\langle$ | 10.136.33.32<br>Display Name                                                                                                    | Power Info                         |
| Show or Hide Views                                           | Full Path Name<br>SMCIOM01.smcipmi.com\SMCIOM01.smcipmi.com\10.136.160.23\10.136.33.32                                                                       | System Utilization                 |
| New View >                                                   | SSM Address<br>10.136.160.23<br>HostOID<br>171290                                                                                                    | UnMount ISO image                  |
|                                                              | Host Name<br>10.136.33.32                                                                                                    | Update BIOS                        |
| Monitoring                                                   | 10.136.33.32<br>Address                                                                                                    |                                    |
|                                                              | LastCheck<br>2016/08/22 [05:35:58]                                                                                                    | Update Firmware                    |
| Authoring                                                    | UP<br>Status<br>HARD<br>StateTvpe                                                                                                    | <b>Report Tasks</b><br>۸           |
| Reporting                                                    | StatusInformation<br>PING 10.136.33.32 (10.136.33.32) 56(84) bytes of data, 64 bytes from 10.136.33.32; icmo reg=1 ttl=64                                    | Agent Counts by Date, Management ( |
| Administration                                               | time=0.361 ms 64 bytes from 10.136.33.32: icmp_req=2 ttl=64 time=0.306 ms --- 10.136.33.32 ping<br>statistics --- 2 packets transmitted. 2 received. 0% pack |                                    |
|                                                              | <b>IPMLNM</b><br>Type                                                                                                    | Alert Logging Latency              |
| My Workspace                                                 |                                                                                                    | E<br>Alerts                        |
|                                                              |                                                                                                    | Availability                       |
| Ready                                                        |                                                                                                    | Configuration Changes              |

Figure 4-9

The figure shows the resultant output.

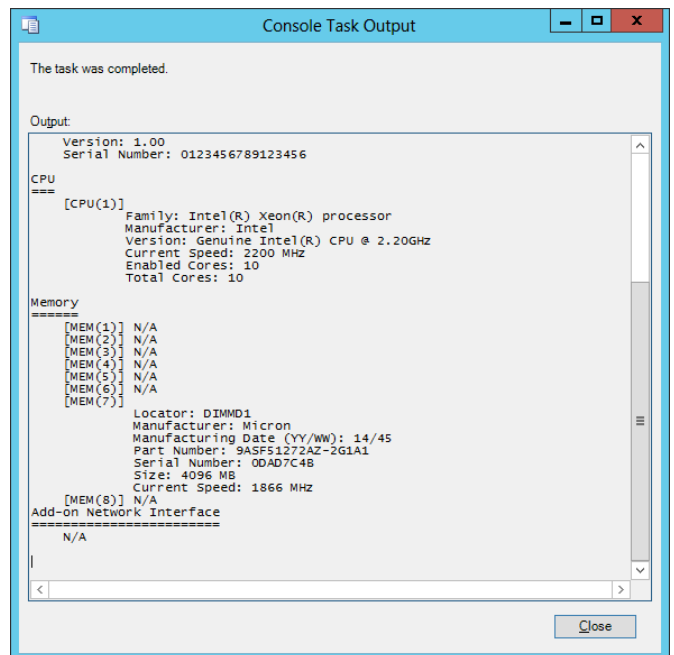

Figure 4-10

### <span id="page-21-0"></span>**4.1.7 Mounting an ISO Image**

In the Host View, select a host and click **Mount ISO image** from Tasks menu.

| Edit<br>View<br>$\mathsf{Go}$<br>Tasks<br>Tools<br>Help<br>$\frac{1}{2}$ $\frac{1}{2}$ Scope $\frac{1}{2}$ Find $\frac{1}{2}$ Tasks<br>$\Omega$<br>Search <sup>₩</sup><br>< Discovered Inventory (Hosts) (11)<br>> Tasks<br>Find Now<br>$\sim$<br><b>Look for:</b><br>Clear<br>ø<br>ଭ<br>Microsoft Windows Server<br>$\triangle$ $\oslash$ Name<br>HostOID<br>Path<br><b>Display Name</b><br>SSM Address<br>State<br>Host Ni<br>A Network Monitoring<br><b>Hosts Tasks</b><br>10.136.33.91<br>10.136.160.7<br>211856<br>A Healthy<br>SMCIOM01.sm<br>10.136.33.91<br>10.136.3<br>171376<br>Asset Info<br>A Healthy<br>10.136.33.34<br>SMCIOM01.sm<br>10.136.33.34<br>10.136.160.23<br>10.136.3<br>211899<br>A Healthy<br>10.136.33.92<br>SMCIOM01.sm<br>10.136.33.92<br>10.136.160.7<br>10.136.3<br>Change BIOS CFG<br>Active Alerts<br>A Healthy<br>10.136.33.31<br>SMCIOM01.sm<br>10.136.33.31<br>10.136.160.23<br>171247<br>10.136.3<br>Change BMC CFG<br>12 All Event View<br>A Healthy<br>SMCIOM01.sm., 10.136.160.19<br>4530<br>10.136.160.19<br>10.136.160.23<br>10.136.1<br>SSM Group Diagram<br>Clear BMC LOG<br>10.136.3<br><b>O</b> Healthy<br>10.136.33.32<br>SMCIOM01.sm 10.136.33.32<br>171290<br>10.136.160.23<br><b>HI</b> SSM Servers<br>Export BIOS CFG<br><b>B</b> Task Status<br>A Healthy<br>10.136.33.33<br>SMCIOM01.sm<br>10.136.33.33<br>10.136.160.23<br>171333<br>10.136.3<br>Export BMC CFG<br>$\triangle$ $\overline{a}$ SSM<br>A Healthy<br>10.136.33.93<br>SMCIOM01.sm<br>10.136.33.93<br>211942<br>10.136.3<br>10.136.160.7<br>Export BMC LOG<br>Host View<br>A Healthy<br>10.136.33.95<br>SMCIOM01.sm 10.136.33.95<br>10.136.160.23<br>922<br>$10.136.3 \times$<br>Mount ISO image<br><b>Ell</b> License<br>$\rightarrow$<br>ш<br><b>Hill Service View</b><br>Doen KVM<br>Detail View<br><b>D</b> Synthetic Transaction<br>Open Web<br>System Center Advisor<br>Hosts properties of 10.136.33.32<br>œ.<br>$\Box$ Ping<br>$\checkmark$<br><b>I INDVRIGUING AMMIRAM</b><br>$\rightarrow$<br>Display Name<br>10.136.33.32<br>Power Info<br>Full Path Name<br>SMCIOM01.smcipmi.com\SMCIOM01.smcipmi.com\10.136.160.23\10.136.33.32<br>System Utilization<br>10.136.160.23<br>SSM Address<br>New View ><br>171290<br>UnMount ISO image<br>HostOID<br>Host Name<br>10.136.33.32<br>Update BIOS<br>Address<br>10.136.33.32<br>Monitoring<br>Update Firmware<br>LastCheck<br>2016/08/22 [05:35:58]<br>Authoring<br>UP<br>Status<br><b>Report Tasks</b><br>$\overline{\phantom{a}}$<br>HARD<br>StateTvpe<br>Reporting<br>StatusInformation<br>PING 10.136.33.32 (10.136.33.32) 56(84) bytes of data. 64 bytes from 10.136.33.32: icmp_req=1 ttl=64<br>Agent Counts by Date, Management C<br>time=0.361 ms 64 bytes from 10.136.33.32; icmo_reg=2 ttl=64 time=0.306 ms --- 10.136.33.32 ping<br>statistics --- 2 packets transmitted, 2 received, 0% pack<br>Administration<br>Alert Logging Latency<br>IPMI, NM<br>Type<br>Alerts<br>My Workspace<br>Availability<br>Configuration Changes | ⊡                           |  | Discovered Inventory (Hosts) - omg smciom01 - Operations Manager |  |  | ٠<br>۰                   |
|----------------------------------------------------------------------------------------------------|-----------------------------|--|------------------------------------------------------------------|--|--|--------------------------|
|                                                                                                    | File                        |  |                                                                  |  |  |                          |
|                                                                                                    |                             |  |                                                                  |  |  |                          |
|                                                                                                    | Monitoring                  |  |                                                                  |  |  |                          |
|                                                                                                    | Microsoft Windows Client    |  |                                                                  |  |  |                          |
|                                                                                                    | D.                          |  |                                                                  |  |  |                          |
|                                                                                                    | D.                          |  |                                                                  |  |  | $\overline{\phantom{a}}$ |
|                                                                                                    | <b>D</b> Operations Manager |  |                                                                  |  |  |                          |
|                                                                                                    | 4 <b>Ca</b> Supermicro DCMS |  |                                                                  |  |  |                          |
|                                                                                                    |                             |  |                                                                  |  |  |                          |
|                                                                                                    |                             |  |                                                                  |  |  |                          |
|                                                                                                    |                             |  |                                                                  |  |  |                          |
|                                                                                                    |                             |  |                                                                  |  |  |                          |
|                                                                                                    |                             |  |                                                                  |  |  |                          |
|                                                                                                    |                             |  |                                                                  |  |  |                          |
|                                                                                                    |                             |  |                                                                  |  |  |                          |
|                                                                                                    |                             |  |                                                                  |  |  |                          |
|                                                                                                    |                             |  |                                                                  |  |  |                          |
|                                                                                                    |                             |  |                                                                  |  |  |                          |
|                                                                                                    |                             |  |                                                                  |  |  |                          |
|                                                                                                    |                             |  |                                                                  |  |  |                          |
|                                                                                                    | Show or Hide Views          |  |                                                                  |  |  |                          |
|                                                                                                    |                             |  |                                                                  |  |  |                          |
|                                                                                                    |                             |  |                                                                  |  |  |                          |
|                                                                                                    |                             |  |                                                                  |  |  |                          |
|                                                                                                    |                             |  |                                                                  |  |  |                          |
|                                                                                                    |                             |  |                                                                  |  |  |                          |
|                                                                                                    |                             |  |                                                                  |  |  |                          |
|                                                                                                    |                             |  |                                                                  |  |  |                          |
|                                                                                                    |                             |  |                                                                  |  |  |                          |
|                                                                                                    |                             |  |                                                                  |  |  |                          |
|                                                                                                    |                             |  |                                                                  |  |  |                          |
|                                                                                                    |                             |  |                                                                  |  |  |                          |

Figure 4-11

Enter the URL of the ISO link and the login information.

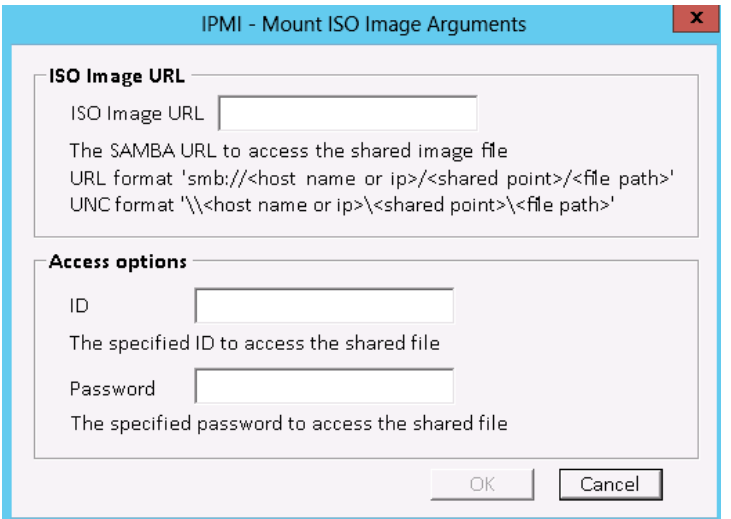

Figure 4-12

The figure shows the resultant output.

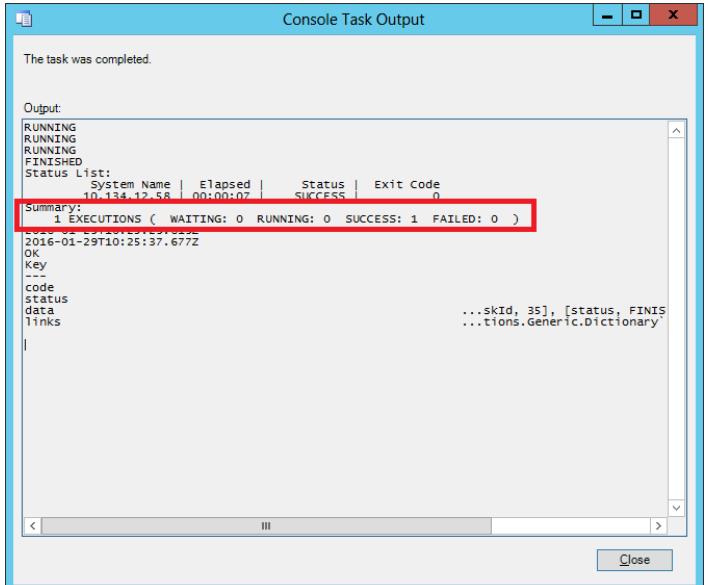

Figure 4-13

## <span id="page-23-0"></span>**4.1.8 Unmounting an ISO Image**

In the Host View, select a desired host and click **UnMount ISO image** from Tasks menu to unmount an ISO image.

| 찌                                                | Discovered Inventory (Hosts) - omg smciom01 - Operations Manager                                                                                                    | ٠<br>×<br>$\sim$                           |
|--------------------------------------------------|----------------------------------------------------------------------------------------------------|--------------------------------------------|
| Edit View<br>Go Tasks<br>Tools Help<br>Eile      |                                                                                                    |                                            |
|                                                  | Search $\Psi = \frac{1}{2}$ Scope $\left \mathcal{P}\right $ Find $\left \mathcal{Q}\right $ Tasks $\left \mathcal{Q}\right $                                                                                                    |                                            |
| Monitoring                                       | « Discovered Inventory (Hosts) (11)                                                                                                    | $\triangleright$ Tasks                     |
| Microsoft Windows Client<br>$\hat{\phantom{a}}$  | Find Now<br><b>Look for:</b><br>Clear                                                                                                    | <b>DB</b>                                  |
| Microsoft Windows Server                         | $\triangle$ $\oslash$ Name<br>Host Ni<br>State<br>Path<br>Display Name<br>SSM Address<br>HostOID                                                                                                    |                                            |
| Network Monitoring                               | A Healthy<br>10.136.33.91<br>SMCIOM01.sm<br>10.136.160.7<br>211856<br>10.136.3<br>10.136.33.91                                                                                                    | <b>Hosts Tasks</b><br>$\hat{\phantom{a}}$  |
| <b>D</b> Operations Manager                      | 10.136.33.34<br>SMCIOM01.sm 10.136.33.34<br>171376<br>10.136.3<br>(D) Healthy<br>10.136.160.23                                                                                                    | Asset Info                                 |
| 4 Co Supermicro DCMS                             | SMCIOM01.sm 10.136.33.92<br>211899<br>(V) Healthy<br>10.136.33.92<br>10.136.160.7<br>10.136.3                                                                                                    | Change BIOS CFG                            |
| Active Alerts<br><b>L2</b> All Event View        | (D) Healthy<br>10.136.33.31<br>SMCIOM01.sm 10.136.33.31<br>10.136.160.23<br>171247<br>10.136.3                                                                                                    | Change BMC CFG                             |
| SSM Group Diagram                                | (D) Healthy<br>SMCIOM01.sm 10.136.160.19<br>10.136.160.19<br>10.136.160.23<br>4530<br>10.136.1                                                                                                    | Clear BMC LOG                              |
| SSM Servers                                      | 10.136.3<br>O Healthy<br>10.136.33.32<br>SMCIOM01.sm 10.136.33.32<br>10.136.160.23<br>171290                                                                                                    | Export BIOS CFG                            |
| Task Status                                      | SMCIOM01.sm 10.136.33.33<br>171333<br>A Healthy<br>10.136.33.33<br>10.136.160.23<br>10.136.3                                                                                                    | Export BMC CFG                             |
| $\triangle$ $\overline{A}$ SSM<br>ш.<br>$\equiv$ | 10.136.160.7<br>211942<br>(D) Healthy<br>10.136.33.93<br>SMCIOM01.sm 10.136.33.93<br>10.136.3                                                                                                    |                                            |
| <b>HostView</b>                                  | A Healthy<br>10.136.33.95<br>SMCIOM01.sm 10.136.33.95<br>10.136.160.23<br>922<br>$10.136.1 \times$                                                                                                    | Export BMC LOG                             |
| License                                          | $\rightarrow$<br>$\mathbf{m}$                                                                                                    | Mount ISO image                            |
| Service View                                     | <b>Detail View</b>                                                                                                    | Dpen KVM                                   |
| Synthetic Transaction<br>System Center Advisor   |                                                                                                    | Open Web                                   |
| $\checkmark$<br><b>IBIVA</b> incorporation       | Hosts properties of 10.136.33.32<br>œ                                                                                                    | 国<br>Ping                                  |
| $\rightarrow$<br>$\langle$<br>Ш                  | Display Name<br>10.136.33.32                                                                                                    | Power Info                                 |
| Show or Hide Views                               | SMCIOM01.smcipmi.com\SMCIOM01.smcipmi.com\10.136.160.23\10.136.33.32<br>Full Path Name<br>SSM Address<br>10.136.160.23                                                                                                    | 3. System Utilization                      |
| New View >                                       | 171290<br>HostOID                                                                                                    | н<br>UnMount ISO image                     |
|                                                  | Host Name<br>10.136.33.32                                                                                                    | Update BIOS                                |
| Monitorina                                       | 10.136.33.32<br>Address<br>2016/08/22 [05:35:58]<br>LastCheck                                                                                                    | Update Firmware                            |
| Authoring                                        | Status<br>UP                                                                                                    |                                            |
|                                                  | StateType<br>HARD                                                                                                    | <b>Report Tasks</b><br>$\hat{\phantom{a}}$ |
| Reporting                                        | PING 10.136.33.32 (10.136.33.32) 56(84) bytes of data. 64 bytes from 10.136.33.32: icmp_req = 1 ttl = 64<br>StatusInformation<br>time=0.361 ms 64 bytes from 10.136.33.32: icmp reg=2 ttl=64 time=0.306 ms --- 10.136.33.32 ping | Agent Counts by Date, Management C         |
| Administration                                   | statistics --- 2 packets transmitted, 2 received, 0% pack                                                                                                    | Alert Logging Latency                      |
| My Workspace                                     | IPMI, NM<br>Type                                                                                                    | E.<br>Alerts                               |
|                                                  |                                                                                                    | Availability                               |
|                                                  |                                                                                                    | Configuration Changes                      |
| Ready                                            |                                                                                                    | ai.                                        |

Figure 4-14

The figure shows the resultant output.

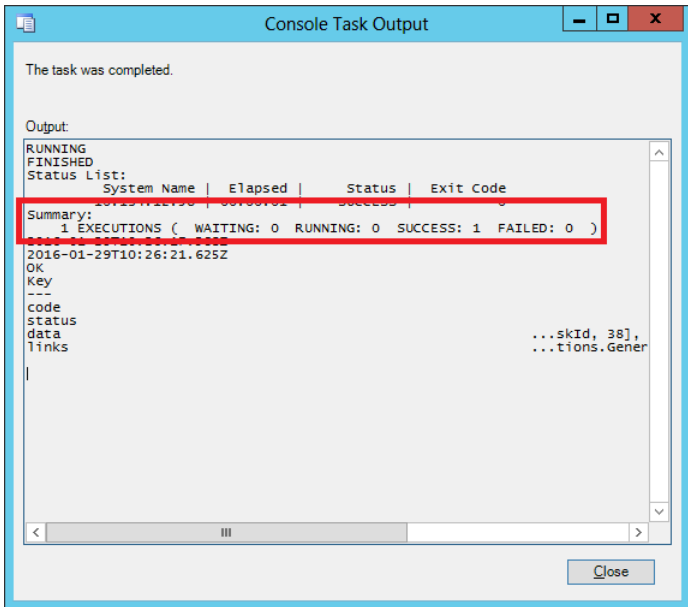

Figure 4-15

# <span id="page-24-0"></span>**4.1.9 Opening KVM**

In the Host View, click **Open KVM** from Tasks menu to invoke a KVM console connected to the host.

| $\overline{\mathbf{z}}$                                 | Discovered Inventory (Hosts) - omg smciom01 - Operations Manager                                                                                                    |               | $\blacksquare$<br>x<br>۰                   |
|---------------------------------------------------------|----------------------------------------------------------------------------------------------------|---------------|--------------------------------------------|
| Edit View<br>Go Tasks Tools Help<br>Eile                |                                                                                                    |               |                                            |
|                                                         | Search $\mathbf{v} = \frac{1}{2}$ of $\mathbf{v}$ Scope $\left \mathbf{v}\right $ Find $\left \mathbf{v}\right $ Tasks $\left \mathbf{v}\right $                                                                             |               |                                            |
| Monitoring                                              | * Discovered Inventory (Hosts) (11)                                                                                                    |               | > Tasks                                    |
| Microsoft Windows Client<br>$\widehat{\phantom{a}}$     | <b>Q</b> Look for:<br>Find Now<br>Clear                                                                                                    |               | Ø<br>$\mathbf{\Omega}$                     |
| Microsoft Windows Server                                | $\triangle$ $\oslash$ Name<br>State<br>Path<br>Display Name<br><b>HostOID</b><br><b>SSM Address</b>                                                                                                    | Host Na ^     |                                            |
| Network Monitoring                                      | SMCIOM01.sm 10.136.33.91<br>211856<br>O Healthy<br>10.136.33.91<br>10.136.160.7                                                                                                    | 10.136.3      | <b>Hosts Tasks</b><br>$\hat{\phantom{a}}$  |
| <b>D</b> Operations Manager                             | 171376<br>O Healthy<br>10.136.33.34<br>SMCIOM01.sm 10.136.33.34<br>10.136.160.23                                                                                                    | 10.136.3      | Asset Info                                 |
| 4 <b>Co</b> Supermicro DCMS<br>Active Alerts            | (A) Healthy<br>10.136.33.92<br>SMCIOM01.sm 10.136.33.92<br>10.136.160.7<br>211899                                                                                                    | 10.136.3      | Change BIOS CFG                            |
| <b>La All Event View</b>                                | (b) Healthy<br>10.136.33.31<br>SMCIOM01.sm 10.136.33.31<br>171247<br>10.136.160.23                                                                                                    | 10.136.3      | Change BMC CFG                             |
| SSM Group Diagram                                       | <b>O</b> Healthy<br>10.136.160.19<br>SMCIOM01.sm 10.136.160.19<br>10.136.160.23<br>4530                                                                                                    | 10.136.1      | Clear BMC LOG                              |
| <b>HI</b> SSM Servers                                   | O Healthy<br>10.136.33.32<br>SMCIOM01.sm 10.136.33.32<br>10.136.160.23<br>171290                                                                                                    | 10.136.3      | Export BIOS CFG                            |
| Task Status                                             | 10.136.33.33<br>SMCIOM01.sm., 10.136.33.33<br>10.136.160.23<br>171333<br>(b) Healthy                                                                                                    | 10.136.3      | Export BMC CFG                             |
| $\triangle$ $\Box$ SSM<br>$\equiv$                      | (D) Healthy<br>10.136.33.93<br>211942<br>SMCIOM01.sm., 10.136.33.93<br>10.136.160.7                                                                                                    | 10.136.3      | Export BMC LOG                             |
| Host View                                               | O Healthy<br>10.136.33.95<br>SMCIOM01.sm 10.136.33.95<br>10.136.160.23<br>922                                                                                                    | 10.136.1      |                                            |
| License                                                 | Ш                                                                                                    | $\rightarrow$ | Mount ISO image                            |
| Service View                                            | <b>Detail View</b>                                                                                                    |               | Open KVM                                   |
| <b>D</b> Synthetic Transaction<br>System Center Advisor |                                                                                                    |               | Open Web                                   |
| $\checkmark$<br><b>IMIVAL</b> <i>MARIA Committee</i>    | Hosts properties of 10.136.33.32<br>ತಾ                                                                                                    |               | $\Box$ Ping                                |
| $\rightarrow$                                           | 10.136.33.32<br>Display Name                                                                                                    |               | Power Info                                 |
| Show or Hide Views                                      | Full Path Name<br>SMCIOM01.smcipmi.com\SMCIOM01.smcipmi.com\10.136.160.23\10.136.33.32<br>SSM Address<br>10.136.160.23                                                                                                    |               | System Utilization                         |
| New View >                                              | 171290<br>HostOID                                                                                                    |               | UnMount ISO image                          |
|                                                         | 10.136.33.32<br>Host Name                                                                                                    |               | Update BIOS                                |
| Monitorina                                              | Address<br>10.136.33.32<br>LastCheck<br>2016/08/22 [05:35:58]                                                                                                    |               | Update Firmware                            |
| Authoring                                               | UP<br>Status                                                                                                    |               |                                            |
|                                                         | HARD<br>StateType                                                                                                    |               | <b>Report Tasks</b><br>$\hat{\phantom{a}}$ |
| Reporting                                               | StatusInformation<br>PING 10.136.33.32 (10.136.33.32) 56(84) bytes of data. 64 bytes from 10.136.33.32: icmp reg=1 ttl=64<br>time=0.361 ms 64 bytes from 10.136.33.32: icmp reg=2 ttl=64 time=0.306 ms --- 10.136.33.32 ping |               | Agent Counts by Date, Management (         |
| Administration                                          | statistics --- 2 packets transmitted, 2 received, 0% pack                                                                                                    |               | Alert Logging Latency                      |
| My Workspace                                            | IPMI, NM<br>Type                                                                                                    |               | п<br>Alerts                                |
|                                                         |                                                                                                    |               | Availability                               |
|                                                         |                                                                                                    |               | Configuration Changes                      |
| Ready                                                   |                                                                                                    |               |                                            |

Figure 4-16

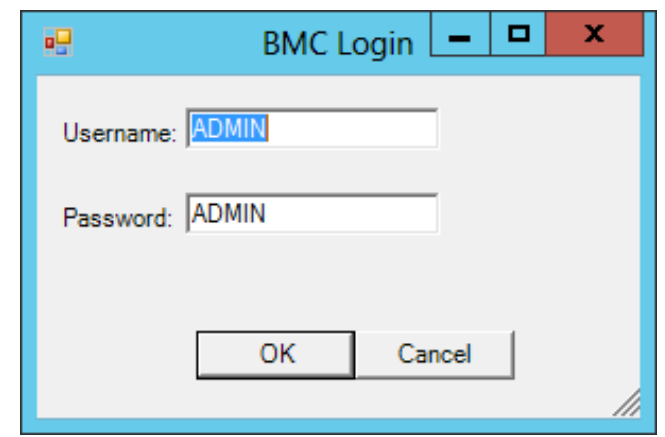

Enter the BMC login information.

Figure 4-17

The figure shows the resultant output.

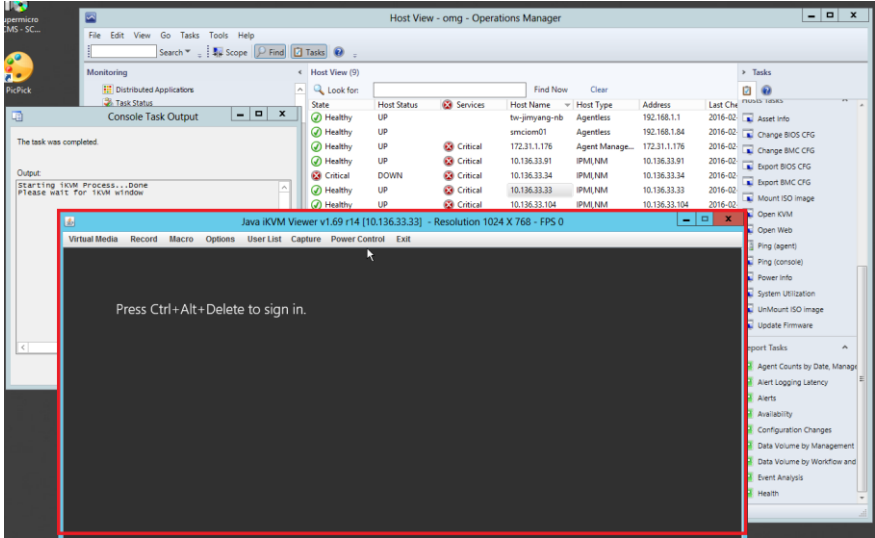

Figure 4-18

# <span id="page-26-0"></span>**4.1.10 Opening the IPMI WebUI**

In the Host View, click **Open Web** from Tasks menu to invoke the browser and locate the desired host.

| ⊡                                                                 |              |                                                                                                    |                                       | Discovered Inventory (Hosts) - omg_smciom01 - Operations Manager     |                 |                    |                                                                                                    |                   |    |                                    | ۰<br>$\overline{\phantom{0}}$ | $\mathbf x$ |
|-------------------------------------------------------------------|--------------|----------------------------------------------------------------------------------------------------|---------------------------------------|----------------------------------------------------------------------|-----------------|--------------------|----------------------------------------------------------------------------------------------------|-------------------|----|------------------------------------|-------------------------------|-------------|
| $\overline{\mathsf{Go}}$<br>Tasks Tools Help<br>File<br>Edit View |              |                                                                                                    |                                       |                                                                      |                 |                    |                                                                                                    |                   |    |                                    |                               |             |
|                                                                   |              | Search $\mathbf{v} = \frac{1}{2}$ Scope $\left \mathcal{P}\right $ Find $\left \mathcal{P}\right $ Tasks $\Theta$ | $\sim$                                |                                                                      |                 |                    |                                                                                                    |                   |    |                                    |                               |             |
| Monitoring                                                        |              | < Discovered Inventory (Hosts) (11)                                                                               |                                       |                                                                      |                 |                    |                                                                                                    |                   |    | > Tasks                            |                               |             |
| Microsoft Windows Client                                          | $\sim$       | <b>Q</b> Look for:                                                                                                |                                       |                                                                      | <b>Find Now</b> | Clear              |                                                                                                    |                   | Ø  | $\boldsymbol{\Omega}$              |                               |             |
| Microsoft Windows Server                                          |              | (A) Name<br>State<br>Ä.                                                                                           |                                       | Path                                                                 | Display Name    | <b>SSM Address</b> | <b>HostOID</b>                                                                                                    | Host Ni           |    |                                    |                               |             |
| Network Monitoring                                                |              | (b) Healthy                                                                                                    | 10.136.33.91                          | SMCIOM01.sm                                                          | 10.136.33.91    | 10.136.160.7       | 211856                                                                                                    | 10.136.3          |    | <b>Hosts Tasks</b>                 | ۸                             |             |
| <b>D</b> Operations Manager                                       |              | A Healthy                                                                                                    | 10.136.33.34                          | SMCIOM01.sm 10.136.33.34                                             |                 | 10.136.160.23      | 171376                                                                                                    | 10.136.3          |    | Asset Info                         |                               |             |
| 4 G Supermicro DCMS                                               |              | A Healthy                                                                                                    | 10.136.33.92                          | SMCIOM01.sm., 10.136.33.92                                           |                 | 10.136.160.7       | 211899                                                                                                    | 10.136.3          |    | Change BIOS CFG                    |                               |             |
| Active Alerts<br>12 All Event View                                |              | (b) Healthy                                                                                                    | 10.136.33.31                          | SMCIOM01.sm 10.136.33.31                                             |                 | 10.136.160.23      | 171247                                                                                                    | 10.136.3          |    | Change BMC CFG                     |                               |             |
| SSM Group Diagram                                                 |              | A Healthy                                                                                                    | 10.136.160.19                         | SMCIOM01.sm 10.136.160.19                                            |                 | 10.136.160.23      | 4530                                                                                                    | 10.136.1          |    | Clear BMC LOG                      |                               |             |
| <b>HI</b> SSM Servers                                             |              | (C) Healthy                                                                                                    | 10.136.33.32                          | SMCIOM01.sm., 10.136.33.32                                           |                 | 10.136.160.23      | 171290                                                                                                    | 10.136.3          |    | Export BIOS CFG                    |                               |             |
| Task Status                                                       |              | (D) Healthy                                                                                                    | 10.136.33.33                          | SMCIOM01.sm., 10.136.33.33                                           |                 | 10.136.160.23      | 171333                                                                                                    | 10.136.3          |    | Export BMC CFG                     |                               |             |
| $\triangle$ $\Box$ SSM                                            | $=$          | A Healthy                                                                                                    | 10.136.33.93                          | SMCIOM01.sm., 10.136.33.93                                           |                 | 10.136.160.7       | 211942                                                                                                    | 10.136.3          |    |                                    |                               |             |
| Host View                                                         |              | A Healthy                                                                                                    | 10.136.33.95                          | SMCIOM01.sm., 10.136.33.95                                           |                 | 10.136.160.23      | 922                                                                                                    | $10.136.3 \times$ |    | Export BMC LOG                     |                               |             |
| <b>Ell</b> License                                                |              |                                                                                                    | Ш                                     |                                                                      |                 |                    |                                                                                                    | $\rightarrow$     |    | Mount ISO Image                    |                               |             |
| <b>Ell</b> Service View                                           |              | Detail View                                                                                                    |                                       |                                                                      |                 |                    |                                                                                                    |                   |    | Doen KVM                           |                               |             |
| <b>D</b> Synthetic Transaction<br><b>D</b> System Center Advisor  |              |                                                                                                    |                                       |                                                                      |                 |                    |                                                                                                    |                   |    | Open Web                           |                               |             |
| I I IMPUT in an Committee                                         | $\checkmark$ | Hosts properties of 10,136,33,32<br>m                                                                             |                                       |                                                                      |                 |                    |                                                                                                    |                   | 一日 | Ping                               |                               |             |
| $\langle$<br>$\rightarrow$<br>Ш                                   |              | Display Name                                                                                                    | 10.136.33.32                          |                                                                      |                 |                    |                                                                                                    |                   |    | Power Info                         |                               |             |
| Show or Hide Views                                                |              | Full Path Name<br>SSM Address                                                                                     | 10.136.160.23                         | SMCIOM01.smcipmi.com\SMCIOM01.smcipmi.com\10.136.160.23\10.136.33.32 |                 |                    |                                                                                                    |                   |    | System Utilization                 |                               |             |
| New View »                                                        |              | <b>HostOID</b>                                                                                                    | 171290                                |                                                                      |                 |                    |                                                                                                    |                   |    | UnMount ISO image                  |                               | Е           |
|                                                                   |              | Host Name                                                                                                    | 10.136.33.32                          |                                                                      |                 |                    |                                                                                                    |                   |    | Update BIOS                        |                               |             |
| Monitoring                                                        |              | Address<br>LastCheck                                                                                              | 10.136.33.32<br>2016/08/22 [05:35:58] |                                                                      |                 |                    |                                                                                                    |                   |    | Update Firmware                    |                               |             |
| Authoring                                                         |              | Status                                                                                                    | UP                                    |                                                                      |                 |                    |                                                                                                    |                   |    |                                    |                               |             |
|                                                                   |              | StateType                                                                                                    | HARD                                  |                                                                      |                 |                    |                                                                                                    |                   |    | <b>Report Tasks</b>                | ۸                             |             |
| Reporting                                                         |              | StatusInformation                                                                                                 |                                       |                                                                      |                 |                    | PING 10.136.33.32 (10.136.33.32) 56(84) bytes of data. 64 bytes from 10.136.33.32: icmp_req=1 ttl=64<br>time=0.361 ms 64 bytes from 10.136.33.32; icmo_req=2 ttl=64 time=0.306 ms --- 10.136.33.32 ping |                   |    | Agent Counts by Date, Management ( |                               |             |
| Administration                                                    |              |                                                                                                    |                                       | statistics --- 2 packets transmitted, 2 received, 0% pack            |                 |                    |                                                                                                    |                   |    | Alert Logging Latency              |                               |             |
| My Workspace                                                      |              | Type                                                                                                    | IPMI, NM                              |                                                                      |                 |                    |                                                                                                    |                   |    | Alerts                             |                               |             |
|                                                                   |              |                                                                                                    |                                       |                                                                      |                 |                    |                                                                                                    |                   |    | Availability                       |                               |             |
|                                                                   |              |                                                                                                    |                                       |                                                                      |                 |                    |                                                                                                    |                   |    | Configuration Changes              |                               |             |
| Ready                                                             |              |                                                                                                    |                                       |                                                                      |                 |                    |                                                                                                    |                   |    |                                    |                               |             |

Figure 4-19

The figure shows the resultant output.

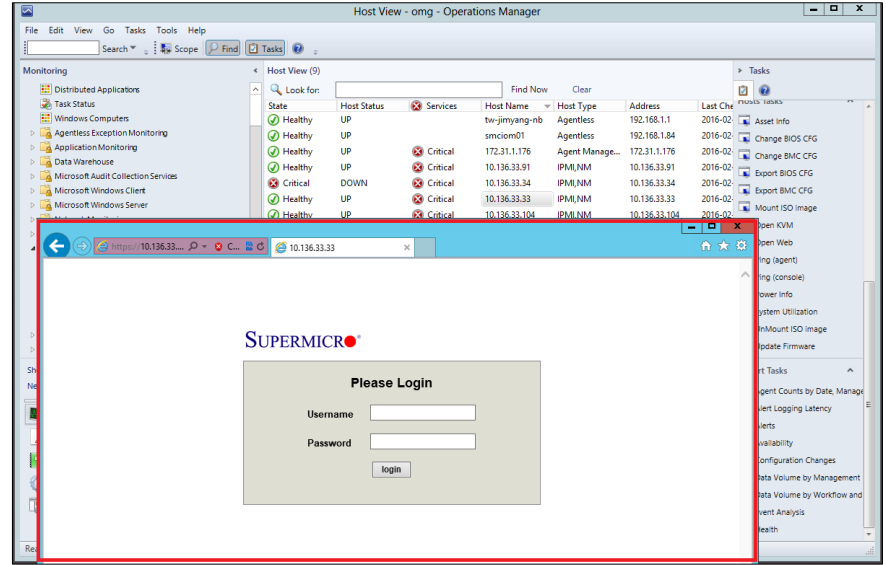

Figure 4-20

# <span id="page-27-0"></span>**4.1.11 Exporting a BIOS/BMC Config**

In the Host View, select a desired host and click either **Export BIOS/BMC CFG** from Tasks menu.

| 囩                                                            |                         |                                                                                                    |                                       |                                                           |                 | Discovered Inventory (Hosts) - omg smciom01 - Operations Manager     |                                                                                                    |                   |   |                                    | o.<br>٠ | $\mathbf x$ |
|--------------------------------------------------------------|-------------------------|----------------------------------------------------------------------------------------------------|---------------------------------------|-----------------------------------------------------------|-----------------|----------------------------------------------------------------------|----------------------------------------------------------------------------------------------------|-------------------|---|------------------------------------|---------|-------------|
| File<br>Edit View<br>Go<br>Tasks Tools                       |                         | Help                                                                                                    |                                       |                                                           |                 |                                                                      |                                                                                                    |                   |   |                                    |         |             |
|                                                              |                         | Search $\mathbf{v} = \frac{1}{2}$ $\frac{1}{2}$ Scope $\left \mathcal{P}\right $ Find $\left \mathcal{P}\right $ Tasks | ⊛                                     |                                                           |                 |                                                                      |                                                                                                    |                   |   |                                    |         |             |
| Monitoring                                                   |                         | < Discovered Inventory (Hosts) (11)                                                                                    |                                       |                                                           |                 |                                                                      |                                                                                                    |                   |   | $\triangleright$ Tasks             |         |             |
| Microsoft Windows Client                                     | $\widehat{\phantom{a}}$ | Look for:                                                                                                    |                                       |                                                           | <b>Find Now</b> | Clear                                                                |                                                                                                    |                   | ø | $\mathbf{\Omega}$                  |         |             |
| Microsoft Windows Server                                     |                         | $\triangle$ $\oslash$ Name<br>State                                                                                    |                                       | Path                                                      | Display Name    | <b>SSM Address</b>                                                   | HostOID                                                                                                    | Host Ni           |   |                                    |         |             |
| <b>Network Monitoring</b>                                    |                         | A Healthy                                                                                                    | 10.136.33.91                          | SMCIOM01.sm                                               | 10.136.33.91    | 10.136.160.7                                                         | 211856                                                                                                    | 10.136.3          |   | <b>Hosts Tasks</b>                 | ۸       |             |
| D C Operations Manager                                       |                         | A Healthy                                                                                                    | 10.136.33.34                          | SMCIOM01.sm., 10.136.33.34                                |                 | 10.136.160.23                                                        | 171376                                                                                                    | 10.136.3          |   | Asset Info                         |         |             |
| 4 G Supermicro DCMS                                          |                         | A Healthy                                                                                                    | 10.136.33.92                          | SMCIOM01.sm                                               | 10.136.33.92    | 10.136.160.7                                                         | 211899                                                                                                    | 10.136.3          |   | Change BIOS CFG                    |         |             |
| Active Alerts<br><b>L2 All Event View</b>                    |                         | (D) Healthy                                                                                                    | 10.136.33.31                          | SMCIOM01.sm., 10.136.33.31                                |                 | 10.136.160.23                                                        | 171247                                                                                                    | 10.136.3          |   | Change BMC CFG                     |         |             |
| SSM Group Diagram                                            |                         | A Healthy                                                                                                    | 10.136.160.19                         | SMCIOM01.sm., 10.136.160.19                               |                 | 10.136.160.23                                                        | 4530                                                                                                    | 10.136.1          |   | Clear BMC LOG                      | 3.      |             |
| <b>III</b> SSM Servers                                       |                         | (C) Healthy                                                                                                    | 10.136.33.32                          | SMCIOM01.sm., 10.136.33.32                                |                 | 10.136.160.23                                                        | 171290                                                                                                    | 10.136.3          |   | Export BIOS CFG                    |         |             |
| Task Status                                                  |                         | A Healthy                                                                                                    | 10.136.33.33                          | SMCIOM01.sm                                               | 10.136.33.33    | 10.136.160.23                                                        | 171333                                                                                                    | 10.136.3          |   | Export BMC CFG                     |         |             |
| $\triangle$ $\Box$ SSM                                       | $\equiv$                | A Healthy                                                                                                    | 10.136.33.93                          | SMCIOM01.sm                                               | 10.136.33.93    | 10.136.160.7                                                         | 211942                                                                                                    | 10.136.3          |   |                                    |         |             |
| <b>HostMew</b>                                               |                         | A Healthy                                                                                                    | 10.136.33.95                          | SMCIOM01.sm., 10.136.33.95                                |                 | 10.136.160.23                                                        | 922                                                                                                    | $10.136.3 \times$ |   | Export BMC LOG                     |         |             |
| <b>El License</b>                                            |                         |                                                                                                    | Ш                                     |                                                           |                 |                                                                      |                                                                                                    | $\rightarrow$     |   | Mount ISO Image                    |         |             |
| <b>Ell</b> Service View                                      |                         | Detail View                                                                                                    |                                       |                                                           |                 |                                                                      |                                                                                                    |                   |   | Doen KVM                           |         |             |
| <b>D</b> Synthetic Transaction                               |                         |                                                                                                    |                                       |                                                           |                 |                                                                      |                                                                                                    |                   |   | Dpen Web                           |         |             |
| <b>D</b> System Center Advisor<br><b>IBIVILianoCommittee</b> | $\checkmark$            | Hosts properties of 10,136,33,32<br>m                                                                                  |                                       |                                                           |                 |                                                                      |                                                                                                    |                   |   | $\Box$ Ping                        |         |             |
| ₹<br>$\rightarrow$                                           |                         | Display Name                                                                                                    | 10.136.33.32                          |                                                           |                 |                                                                      |                                                                                                    |                   |   | Power Info                         |         |             |
| Show or Hide Views                                           |                         | Full Path Name<br>SSM Address                                                                                          | 10.136.160.23                         |                                                           |                 | SMCIOM01.smcipmi.com\SMCIOM01.smcipmi.com\10.136.160.23\10.136.33.32 |                                                                                                    |                   |   | System Utilization                 |         |             |
| New View >                                                   |                         | HostOID                                                                                                    | 171290                                |                                                           |                 |                                                                      |                                                                                                    |                   |   | UnMount ISO image                  |         |             |
|                                                              |                         | Host Name                                                                                                    | 10.136.33.32                          |                                                           |                 |                                                                      |                                                                                                    |                   |   | Update BIOS                        |         |             |
| Monitoring                                                   |                         | Address<br>LastCheck                                                                                                   | 10.136.33.32<br>2016/08/22 [05:35:58] |                                                           |                 |                                                                      |                                                                                                    |                   |   | Update Firmware                    |         |             |
| Authoring                                                    |                         | Status                                                                                                    | UP                                    |                                                           |                 |                                                                      |                                                                                                    |                   |   |                                    |         |             |
|                                                              |                         | StateType                                                                                                    | HARD                                  |                                                           |                 |                                                                      |                                                                                                    |                   |   | <b>Report Tasks</b>                | ۸       |             |
| Reporting                                                    |                         | StatusInformation                                                                                                    |                                       |                                                           |                 |                                                                      | PING 10.136.33.32 (10.136.33.32) 56(84) bytes of data. 64 bytes from 10.136.33.32: icmp_req=1 ttl=64<br>time=0.361 ms 64 bytes from 10.136.33.32: icmp_req=2 ttl=64 time=0.306 ms --- 10.136.33.32 ping |                   |   | Agent Counts by Date, Management ( |         |             |
| Administration                                               |                         |                                                                                                    |                                       | statistics --- 2 packets transmitted. 2 received. 0% pack |                 |                                                                      |                                                                                                    |                   |   | Alert Logging Latency              |         |             |
| My Workspace                                                 |                         | Type                                                                                                    | IPMI, NM                              |                                                           |                 |                                                                      |                                                                                                    |                   |   | Alerts                             |         |             |
|                                                              |                         |                                                                                                    |                                       |                                                           |                 |                                                                      |                                                                                                    |                   |   | Availability                       |         |             |
|                                                              |                         |                                                                                                    |                                       |                                                           |                 |                                                                      |                                                                                                    |                   |   | Configuration Changes              |         |             |
| Ready                                                        |                         |                                                                                                    |                                       |                                                           |                 |                                                                      |                                                                                                    |                   |   |                                    |         |             |

Figure 4-21

Click **Browse** to select a destination path to save the exported configurations.

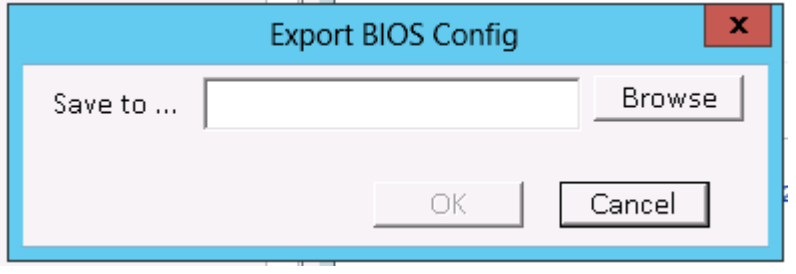

Figure 4-22

The figure shows the resultant output of exporting a BIOS configuration.

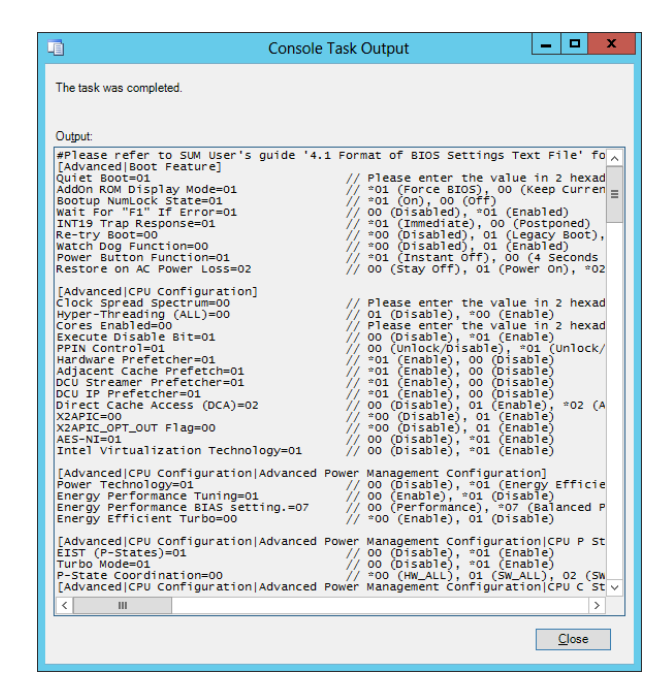

Figure 4-23

The figure shows the resultant output of exporting a BMC configuration.

| 咱 | <b>Console Task Output</b>                                                                                                    |
|---|----------------------------------------------------------------------------------------------------|
|   | The task was completed.                                                                                                    |
|   | Output:                                                                                                    |
|   | xml version="1.0"?<br><bmccfg></bmccfg>                                                                                                    |
|   | Usage notes:<br>You can remove unnecessary elements so that<br>their values will not be changed after update<br>Please refer to SUM User's guide '4.3 Format of the BMC Configur<br><StdCfg Action="Change"><br><!--Supported Action:None/Change |
|   | Standard BMC configuration tables                                                                                                    |
|   | <fru action="Change"><br/><!--Supported Action:None/Change--><br/><configuration></configuration></fru>                                                                                                    |
|   | Configuration for FRU data<br><boardmfgdatetime>1996/1/1 0:0</boardmfgdatetime><br>YYYY/MM/DD HH:MM                                                                                                    |
|   | year range: 1996~2026<br><boardmfgname>Supermicro</boardmfgname><br>string value                                                                                                    |
|   | <boardproductname></boardproductname><br>string value                                                                                                    |
|   | <boardserialnum></boardserialnum><br>string value                                                                                                    |
|   | <boardpartnum></boardpartnum><br>string value                                                                                                    |
|   | <productmfgname></productmfgname><br>string value                                                                                                    |
|   | <productname></productname><br>string value                                                                                                    |
|   | <productpartmodelnum></productpartmodelnum><br>string value                                                                                                    |
|   | <productversion></productversion><br>string value                                                                                                    |
|   | <productserialnum></productserialnum><br>string value                                                                                                    |
|   | <productassettag></productassettag><br>string value                                                                                                    |
|   | <chassistype>0x0</chassistype><br>byte value, 0x00 to 0xFF                                                                                                    |
|   | <chassispartnumber></chassispartnumber><br>string value                                                                                                    |
|   | <chassisserialnumber></chassisserialnumber><br>string value                                                                                                    |
|   | <br>                                                                                                    |
|   | <sol action="Change"><br/><!--Supported Action:None/Change--></sol>                                                                                                    |
|   | <configuration><br/><!--Configuration for SOL properties--></configuration>                                                                                                    |
|   |                                                                                                    |

Figure 4-24

# <span id="page-29-0"></span>**4.1.12 Changing a BIOS/BMC Config**

In the Host View, select a desired host and click either **Change BIOS/BMC CFG** from Tasks menu.

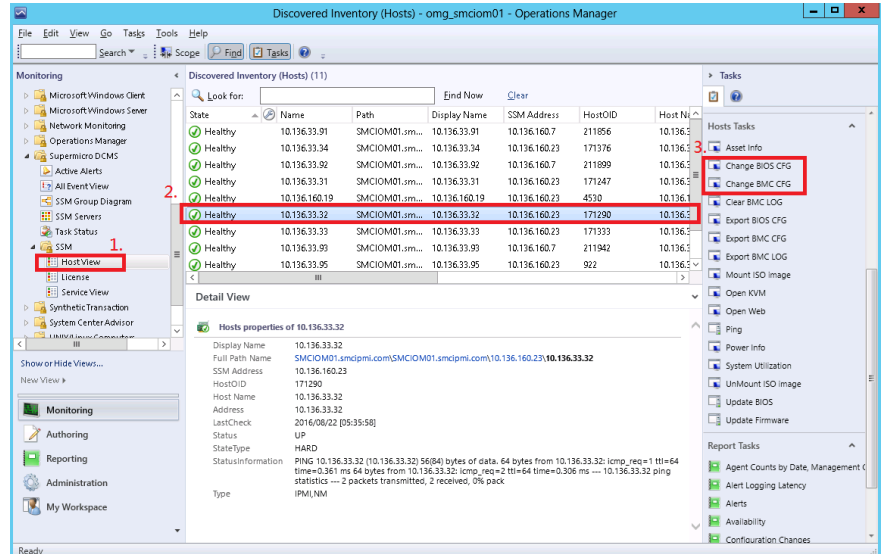

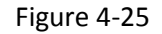

The figure shows the resultant output of using the Change BIOS Config function.

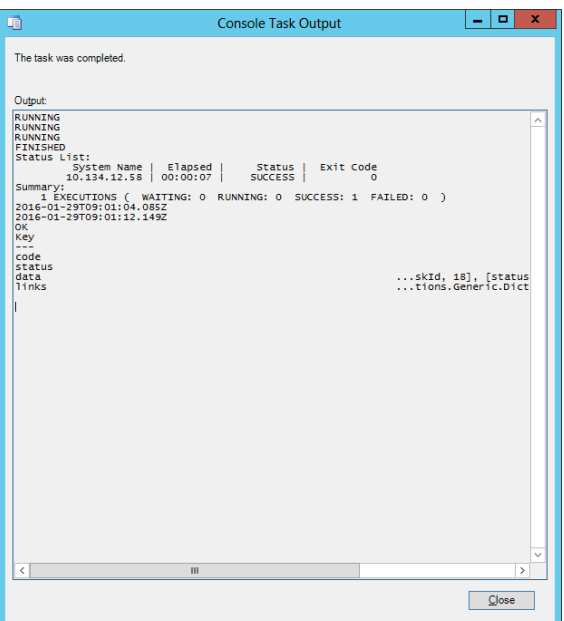

Figure 4-26

The figure shows the resultant output of using the Change BMC Config function.

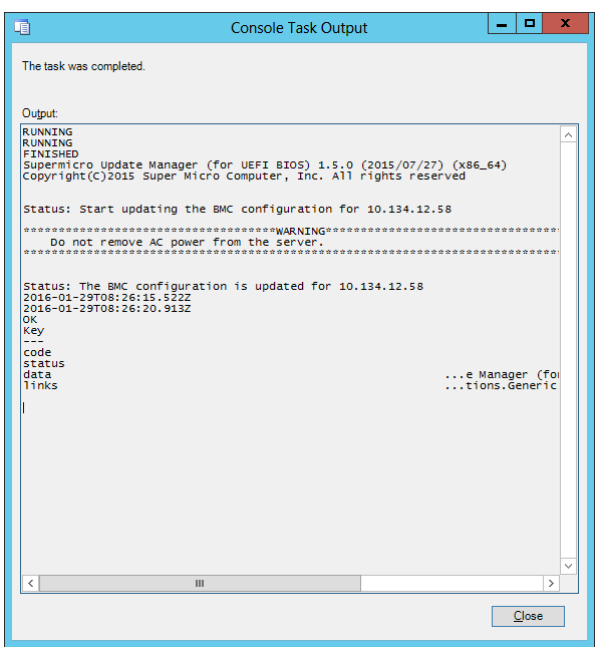

Figure 4-27

# <span id="page-30-0"></span>**4.1.13 Updating Firmware and BIOS**

In the Host View, select a target host and click **Update Firmware** or **Update BIOS** from Tasks menu.

| ⊡                                                                        |               |                                   |                                  | Discovered Inventory (Hosts) - omg smciom01 - Operations Manager     |                 |                    |                                                                                                    |                     |   |                                    | ۰<br>$\mathbf x$<br>۰ |
|--------------------------------------------------------------------------|---------------|-----------------------------------|----------------------------------|----------------------------------------------------------------------|-----------------|--------------------|----------------------------------------------------------------------------------------------------|---------------------|---|------------------------------------|-----------------------|
| File<br>Edit View<br>Go Tasks Tools Help                                 |               |                                   |                                  |                                                                      |                 |                    |                                                                                                    |                     |   |                                    |                       |
|                                                                          |               |                                   |                                  |                                                                      |                 |                    |                                                                                                    |                     |   |                                    |                       |
| Monitoring                                                               | $\epsilon$    | Discovered Inventory (Hosts) (11) |                                  |                                                                      |                 |                    |                                                                                                    |                     |   | > Tasks                            |                       |
| Microsoft Windows Client                                                 | $\sim$        | <b>Q</b> Look for:                |                                  |                                                                      | <b>Find Now</b> | Clear              |                                                                                                    |                     | ø | $\boldsymbol{\Omega}$              |                       |
| Microsoft Windows Server<br>b.                                           |               | State                             | $\triangle$ $\oslash$ Name       | Path                                                                 | Display Name    | <b>SSM Address</b> | <b>HostOID</b>                                                                                       | Host Ni             |   |                                    |                       |
| Network Monitoring<br>D.                                                 |               | A Healthy                         | 10.136.33.91                     | SMCIOM01.sm 10.136.33.91                                             |                 | 10.136.160.7       | 211856                                                                                               | 10.136.3            |   | <b>Hosts Tasks</b>                 | $\hat{\phantom{a}}$   |
| Operations Manager<br>D.<br>$\sqrt{a}$                                   |               | A Healthy                         |                                  | SMCIOM01.sm., 10.136.33.34                                           |                 |                    | 171376                                                                                               |                     |   | Asset Info                         |                       |
| 4 G Supermicro DCMS                                                      |               |                                   | 10.136.33.34                     |                                                                      |                 | 10.136.160.23      |                                                                                                    | 10.136.3            |   |                                    |                       |
| Active Alerts                                                            |               | A Healthy                         | 10.136.33.92                     | SMCIOM01.sm., 10.136.33.92                                           |                 | 10.136.160.7       | 211899                                                                                               | 10.136.3            |   | Change BIOS CFG                    |                       |
| to All Event View                                                        |               | A Healthy                         | 10.136.33.31                     | SMCIOM01.sm 10.136.33.31                                             |                 | 10.136.160.23      | 171247                                                                                               | 10.136.3            |   | Change BMC CFG                     |                       |
| SSM Group Diagram                                                        |               | A Healthy                         | 10.136.160.19                    | SMCIOM01.sm., 10.136.160.19                                          |                 | 10.136.160.23      | 4530                                                                                                 | 10.136.1            |   | Clear BMC LOG                      |                       |
| <b>HI</b> SSM Servers                                                    |               | (A) Healthy                       | 10.136.33.32                     | SMCIOM01.sm.,, 10.136.33.32                                          |                 | 10.136.160.23      | 171290                                                                                               | 10.136.3            |   | Export BIOS CFG                    |                       |
| Task Status                                                              |               | (D) Healthy                       | 10.136.33.33                     | SMCIOM01.sm 10.136.33.33                                             |                 | 10.136.160.23      | 171333                                                                                               | 10.136.3            |   | Export BMC CFG                     |                       |
| $\triangle$ $\Box$ SSM                                                   | $\equiv$      | A Healthy                         | 10.136.33.93                     | SMCIOM01.sm., 10.136.33.93                                           |                 | 10.136.160.7       | 211942                                                                                               | 10.136.3            |   | Export BMC LOG                     |                       |
| Host View                                                                |               | A Healthy                         | 10.136.33.95                     | SMCIOM01.sm.,, 10.136.33.95                                          |                 | 10.136.160.23      | 922                                                                                                  | $10.136.3 \times$   |   | Mount ISO Image                    |                       |
| <b>License</b>                                                           |               | $\epsilon$                        | ш                                |                                                                      |                 |                    |                                                                                                    | $\rightarrow$       |   |                                    |                       |
| <b>Ell</b> Service View                                                  |               | Detail View                       |                                  |                                                                      |                 |                    |                                                                                                    |                     |   | Open KVM                           |                       |
| <b>D</b> Synthetic Transaction                                           |               |                                   |                                  |                                                                      |                 |                    |                                                                                                    |                     |   | Open Web                           |                       |
| System Center Advisor<br>b.<br><b>LIMITAL in confidential department</b> | $\checkmark$  | a.                                | Hosts properties of 10.136.33.32 |                                                                      |                 |                    |                                                                                                    | $\hat{\phantom{a}}$ |   | $\Box$ Ping                        |                       |
| ×                                                                        | $\rightarrow$ | Display Name                      | 10.136.33.32                     |                                                                      |                 |                    |                                                                                                    |                     |   | Power Info                         |                       |
| Show or Hide Views                                                       |               | Full Path Name                    |                                  | SMCIOM01.smcipmi.com\SMCIOM01.smcipmi.com\10.136.160.23\10.136.33.32 |                 |                    |                                                                                                    |                     |   | System Utilization                 |                       |
| New View >                                                               |               | SSM Address<br>HostOID            | 10.136.160.23<br>171290          |                                                                      |                 |                    |                                                                                                    | 3.                  |   | UnMount ISO Image                  |                       |
|                                                                          |               | Host Name                         | 10.136.33.32                     |                                                                      |                 |                    |                                                                                                    |                     |   |                                    |                       |
| Monitoring                                                               |               | Address                           | 10.136.33.32                     |                                                                      |                 |                    |                                                                                                    |                     |   | Update BIOS                        |                       |
|                                                                          |               | LastCheck                         | 2016/08/22 [05:35:58]            |                                                                      |                 |                    |                                                                                                    |                     |   | Update Firmware                    |                       |
| Authoring                                                                |               | Status                            | UP                               |                                                                      |                 |                    |                                                                                                    |                     |   | <b>Report Tasks</b>                | ۸                     |
| Reporting                                                                |               | StateType<br>StatusInformation    | HARD                             |                                                                      |                 |                    | PING 10.136.33.32 (10.136.33.32) 56(84) bytes of data. 64 bytes from 10.136.33.32: icmp_req=1 ttl=64 |                     |   |                                    |                       |
|                                                                          |               |                                   |                                  |                                                                      |                 |                    | time=0.361 ms 64 bytes from 10.136.33.32: icmp_req=2 ttl=64 time=0.306 ms --- 10.136.33.32 ping      |                     |   | Agent Counts by Date, Management O |                       |
| Administration                                                           |               | Type                              | IPMI, NM                         | statistics --- 2 packets transmitted. 2 received. 0% pack            |                 |                    |                                                                                                    |                     |   | Alert Logging Latency              |                       |
| My Workspace                                                             |               |                                   |                                  |                                                                      |                 |                    |                                                                                                    |                     |   | Alerts                             |                       |
|                                                                          |               |                                   |                                  |                                                                      |                 |                    |                                                                                                    |                     |   | Availability                       |                       |
|                                                                          | ٠             |                                   |                                  |                                                                      |                 |                    |                                                                                                    |                     |   | Configuration Changes              |                       |
| Ready                                                                    |               |                                   |                                  |                                                                      |                 |                    |                                                                                                    |                     |   |                                    |                       |

Figure 4-28

In the Run Task dialog box, click the **Override** button and enter the firmware or BIOS file location.

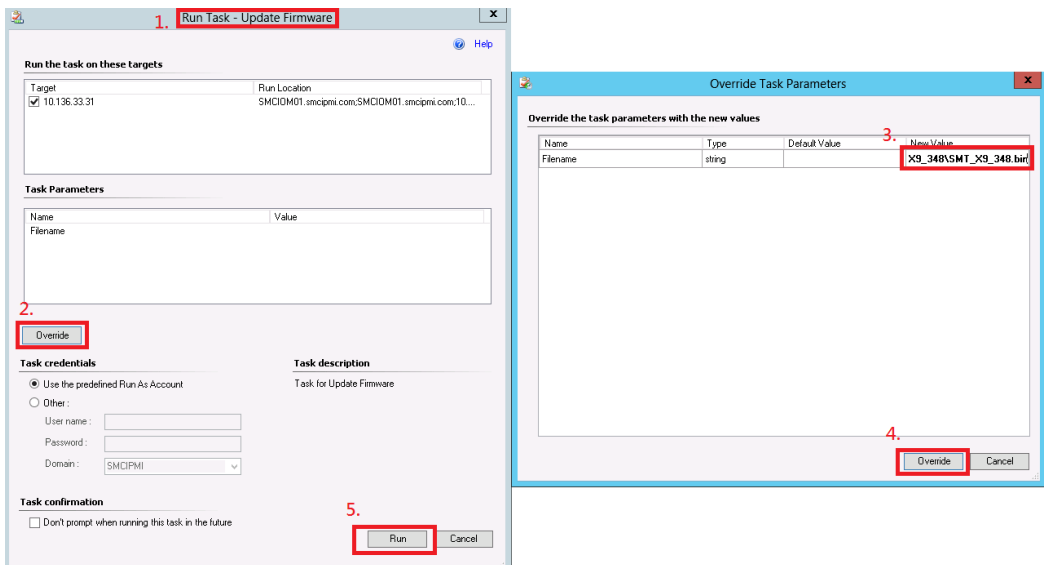

Figure 4-29

The figure shows the resultant output.

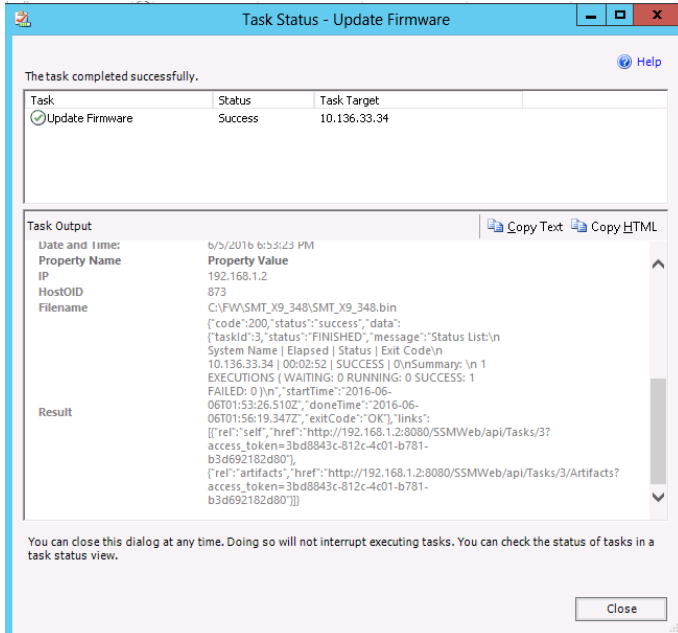

Figure 4-30

### <span id="page-32-0"></span>**4.2 Log Views in Supermicro DCMS category**

In this section, we will introduce the following Views in Supermicro DCMS category

- **•** Active Alerts
- All Event View
- **Task Status**
- **Canadia** License

#### <span id="page-32-1"></span>**4.2.1 Active Alerts**

On the Monitoring panel, click **Supermicro DCMS** and select **Active Alerts** to view the alerts detected by the management plugin. The alert times and resolution states are also listed for further tracking.

| $\overline{\phantom{1}}$                                                                                                    | Active Alerts - omg_smciom01 - Operations Manager                                                                       |                                     |  |  |  |  |  |  |
|----------------------------------------------------------------------------------------------------|----------------------------------------------------------------------------------------------------|-------------------------------------|--|--|--|--|--|--|
| Edit View Go Tasks Tools Help<br>File                                                                                                    |                                                                                                    |                                     |  |  |  |  |  |  |
| Search $\overline{v}$ = $\frac{1}{2}$ Overrides $\overline{v}$ = $\frac{1}{2}$ $\frac{1}{4}$ Scope $\left[\begin{array}{cc} \circ & \circ \\ \circ & \circ \end{array}\right]$ asks $\left[\begin{array}{cc} \circ & \circ \\ \circ & \circ \end{array}\right]$ | <b>Task Menu</b>                                                                                                    |                                     |  |  |  |  |  |  |
| Monitoring                                                                                                    | < Active Alerts (13)                                                                                                    | > Tasks                             |  |  |  |  |  |  |
| Microsoft Windows Client                                                                                                    | <b>Q</b> Look for:<br>Find Now<br>Clear<br>$\widehat{\phantom{a}}$                                                      | Ø                                   |  |  |  |  |  |  |
| Microsoft Windows Sever                                                                                                    | A Name<br>Icon Source<br><b>Resolution State</b><br>Created                                                             |                                     |  |  |  |  |  |  |
| Network Monitoring                                                                                                    | Severity: Critical (13)                                                                                                 | Alert Properties                    |  |  |  |  |  |  |
| D C Operations Manager                                                                                                    | 8/21/2016 7:58:41 PM<br>IPMI Sensor He<br>Detected Service in Critical Status<br>New<br>æ                               | Close Alert                         |  |  |  |  |  |  |
| 4 Ca Supermicro DCMS<br>Active Alerts                                                                                                    | ø<br><b>IPMI SEL Health</b><br>8/21/2016 7:58:41 PM<br>Detected Service in Critical Status<br>New                       | Set Resolution State F              |  |  |  |  |  |  |
| 12 All Event View                                                                                                    | ø<br>Detected Service in Critical Status<br>New<br>8/21/2016 7:58:39 PM<br>IPMI System Inf                              | Entity Properties                   |  |  |  |  |  |  |
| SSM Group Diagram                                                                                                    | ø<br>IPMI SEL Health<br>Detected Service in Critical Status<br>New<br>8/21/2016 7:58:39 PM                              | <b>M</b> Health Explorer            |  |  |  |  |  |  |
| <b>HI</b> SSM Servers                                                                                                    | ø<br>Detected Service in Critical Status<br>New<br>8/21/2016 7:58:38 PM<br>IPMI System Inf                              |                                     |  |  |  |  |  |  |
| Task Status                                                                                                    | ø<br>8/21/2016 7:58:37 PM<br>IPMI System Inf<br>Detected Service in Critical Status<br>New                              | Navigation<br>$\lambda$             |  |  |  |  |  |  |
| $\triangle$ SSM                                                                                                    | ø<br>8/21/2016 7:59:35 PM<br>IPMI SEL Health<br>Detected Service in Critical Status<br>New                              | Alert View                          |  |  |  |  |  |  |
| <b>HostView</b>                                                                                                    | ø<br>IPMI System Inf<br>Detected Service in Critical Status<br>New<br>8/21/2016 7:58:35 PM                              | Diagram View                        |  |  |  |  |  |  |
| <b>Ell</b> License                                                                                                    | ø<br>IPMI SEL Health<br>Detected Service in Critical Status<br>New<br>8/21/2016 7:58:34 PM                              | <b>L<sub>2</sub></b> Event View     |  |  |  |  |  |  |
| Service View<br><b>D</b> Synthetic Transaction                                                                                                    | ø<br>Built-in Sensor<br>Detected Service in Critical Status<br>8/21/2016 7:58:32 PM<br>New                              | Performance View                    |  |  |  |  |  |  |
| <b>D</b> System Center Advisor                                                                                                    | IPMI System Inf<br>Detected Service in Critical Status<br>8/21/2016 7:58:25 PM<br>New                                   | <b>HI</b> State View                |  |  |  |  |  |  |
| <b>LIBINA</b> in the Commission                                                                                                    | $\langle$<br>$\mathbf{m}$<br>$\checkmark$                                                                               | Network Vicinity Dashboard          |  |  |  |  |  |  |
| $\rightarrow$                                                                                                    | <b>Alert Detail</b><br><b>Alert Details</b>                                                                             |                                     |  |  |  |  |  |  |
| Show or Hide Views                                                                                                    |                                                                                                    | <b>Report Tasks</b><br>۸            |  |  |  |  |  |  |
| New View >                                                                                                    | Detected Service in Critical Status<br><b>Alert Description</b>                                                         | Agent Counts by Date, Management (  |  |  |  |  |  |  |
|                                                                                                    | An SSM SERVICE DATA has<br>IPMI SEL Health<br>Sources                                                                   | Alert Logging Latency               |  |  |  |  |  |  |
| Monitoring                                                                                                    | occured.<br>SMCIOM01.smcipmi.com\SMCIOM01.smcipmi.com\10.136.160.23<br>Full Path Name:<br>\10.136.33.95\IPMI SEL Health | Alerts                              |  |  |  |  |  |  |
| Authoring                                                                                                    | SSM IP: 10.136.160.23<br>Supermicro.Server.Service.HealthCheck.2State<br>Alert Monitor:                                 | Availability                        |  |  |  |  |  |  |
| Reporting                                                                                                    | HostOID: 922<br>8/21/2016 7:58:41 PM<br>Created:                                                                        | Configuration Changes               |  |  |  |  |  |  |
|                                                                                                    | ServiceOID: 936<br>LastCheck: 8/22/2016 2:58:40 AM                                                                      | Data Volume by Management Pack      |  |  |  |  |  |  |
| Administration                                                                                                    | Status: CRITICAL                                                                                                    | Data Volume by Workflow and Instant |  |  |  |  |  |  |
| My Workspace                                                                                                    |                                                                                                    |                                     |  |  |  |  |  |  |
|                                                                                                    | Event Analysis                                                                                                    |                                     |  |  |  |  |  |  |
|                                                                                                    | Wew additional knowledge<br>Knowledge:<br>٠                                                                             | <b>E</b> Health                     |  |  |  |  |  |  |
| <b>Dondo</b>                                                                                                    |                                                                                                    |                                     |  |  |  |  |  |  |

Figure 4-31

#### <span id="page-33-0"></span>**4.2.2 All Event View**

On the Monitoring panel, click **Sumpermicro DCMS** and select **All Event View** to view the events collected from the BMC hosts.

| o<br>$\mathbf x$<br>运<br>All Event View - omg smciom01 - Operations Manager<br>-                                              |                                                                                                    |                                                              |  |  |  |  |  |  |
|----------------------------------------------------------------------------------------------------|----------------------------------------------------------------------------------------------------|--------------------------------------------------------------|--|--|--|--|--|--|
| Go Tasks Tools Help<br>Edit View<br>File                                                                                      |                                                                                                    |                                                              |  |  |  |  |  |  |
| Search $\Psi = \frac{1}{2}$ Overrides $\Psi = \frac{1}{2} \frac{1}{4}$ . Scope $\boxed{D}$ Find $\boxed{D}$ Tasks $\boxed{O}$ | <b>Task Menu</b>                                                                                                    |                                                              |  |  |  |  |  |  |
| Monitoring                                                                                                    | Tasks<br>$\rightarrow$                                                                                                    |                                                              |  |  |  |  |  |  |
| Microsoft Windows Client                                                                                                    | <b>Q</b> Look for:<br>Find Now<br>Clear                                                                                                    | ø<br>$\mathbf{r}$                                            |  |  |  |  |  |  |
| Microsoft Windows Server<br>Network Monitoring                                                                                | Event Number<br>Date and Time<br>Source<br>Name<br>Level                                                                                                    | Overrides <b>M</b>                                           |  |  |  |  |  |  |
| Operations Manager                                                                                                    | I Information<br>8/22/2016 12:10 Supermicro<br>SMCIOM01.sm<br>20001                                                                                                  | THE Personalize view                                         |  |  |  |  |  |  |
| 4 <b>Ca</b> Supermicro DCMS                                                                                                   | <b>Ca</b> Error<br>8/22/2016 12:10 Supermicro<br>SMCIOM01.sm 20001<br>ID Information<br>8/22/2016 12:10 Supermicro<br>SMCIOM01.sm.,, 20001                           | Navigation<br>$\hat{\phantom{a}}$                            |  |  |  |  |  |  |
| Active Alerts                                                                                                    | <b>CB</b> Error<br>SMCIOM01.sm., 20001<br>8/22/2016 12:10 Supermicro                                                                                                 | Alert View                                                   |  |  |  |  |  |  |
| 12 All Event View<br>SSM Group Diagram                                                                                        | SMCIOM01.sm<br><b>D</b> Information<br>8/22/2016 12:10 Supermicro<br>20001                                                                                           | Diagram View                                                 |  |  |  |  |  |  |
| <b>HE</b> SSM Servers                                                                                                    | <b>Ext</b> Error<br>SMCIOM01.sm., 20001<br>8/22/2016 12:10 Supermicro                                                                                                | <b>L2</b> Event View                                         |  |  |  |  |  |  |
| Task Status                                                                                                    |                                                                                                    | Performance View                                             |  |  |  |  |  |  |
| $4 \sqrt{9}$ SSM<br><b>E</b> Host View                                                                                        |                                                                                                    | <b>HI</b> State View                                         |  |  |  |  |  |  |
| E.<br>License                                                                                                    |                                                                                                    | Ra Network Vicinity Dashboard                                |  |  |  |  |  |  |
| <b>Ell</b> Sendice View                                                                                                    | Details                                                                                                    | Tasks<br>$\sim$                                              |  |  |  |  |  |  |
| <b>D</b> Synthetic Transaction<br>System Center Advisor                                                                       | <b>Event Detail</b>                                                                                                    | Entity Properties                                            |  |  |  |  |  |  |
| $\checkmark$<br><b>IBINE incord amountsy</b><br>$\rightarrow$                                                                 | Date and<br>Description:<br>8/22/2016 12:10:25 AM<br>Time:                                                                                                    | <b>M</b> Health Explorer                                     |  |  |  |  |  |  |
| Show or Hide Views                                                                                                    | An SSM_SERVER_NOTIFICATION_SENT has occured.<br>Log Name:<br>Supermicro/SSMEvents                                                                                    | $\hat{\phantom{a}}$                                          |  |  |  |  |  |  |
| New View K                                                                                                    | Source:<br>Supermicro<br>EventOID: 4401<br><b>Event Collection Rule</b><br>Generating                                                                                | <b>Report Tasks</b>                                          |  |  |  |  |  |  |
|                                                                                                    | TargetOID: 4298<br>for SMC Event<br>Rule:<br>Type: 1020001<br>Event                                                                                                  | Agent Counts by Date, Management of<br>Alert Logging Latency |  |  |  |  |  |  |
| Monitorina                                                                                                    | 20001<br>Severity: 3<br>Number:<br>Message: Notify contact 'admin' failed. Event : service has problem, message=SEL                                                  | <b>IE</b><br>Alerts                                          |  |  |  |  |  |  |
| Authoring                                                                                                    | $\bullet$ Error<br>Level:<br>needs attention:<br>Logging                                                                                                    | <b>IE</b><br>Availability                                    |  |  |  |  |  |  |
| Reporting                                                                                                    | SMCIOM01.smcipmi.com 07/15/2016 16:54:50, Session Audit, Invalid Username or Password<br>Computer:<br>Result : Send mail failed: Unknown SMTP host: test.smtp.com.tw | 冒<br>Configuration Changes                                   |  |  |  |  |  |  |
| Administration                                                                                                    | User:<br>NT AUTHORITYSYSTEM<br>Time: 2016-08-04T09:54:31.2247                                                                                                    | łЕ<br>Data Volume by Management Pack                         |  |  |  |  |  |  |
|                                                                                                    |                                                                                                    | <b>IE</b><br>Data Volume by Workflow and Instand             |  |  |  |  |  |  |
| My Workspace                                                                                                    | <b>Event Data:</b><br>View Event Data                                                                                                    | Event Analysis                                               |  |  |  |  |  |  |
|                                                                                                    | <b>EN PERSONAL DIVERSITY OF A START PARTIES OF A</b><br>TAR EN EL TOTAL DE LA REGIONALE DE ANALIE EN 1974 EN 1974<br>5A24-7C50-0FE4-1E6E983699B6">                   | $1 - n$ Legith                                               |  |  |  |  |  |  |
|                                                                                                    |                                                                                                    |                                                              |  |  |  |  |  |  |

Figure 4-32

#### <span id="page-33-1"></span>**4.2.3 Task Status**

On the Monitoring panel, click **Sumpermicro DCMS** and select **Task Status** to view the status of running tasks and their results.

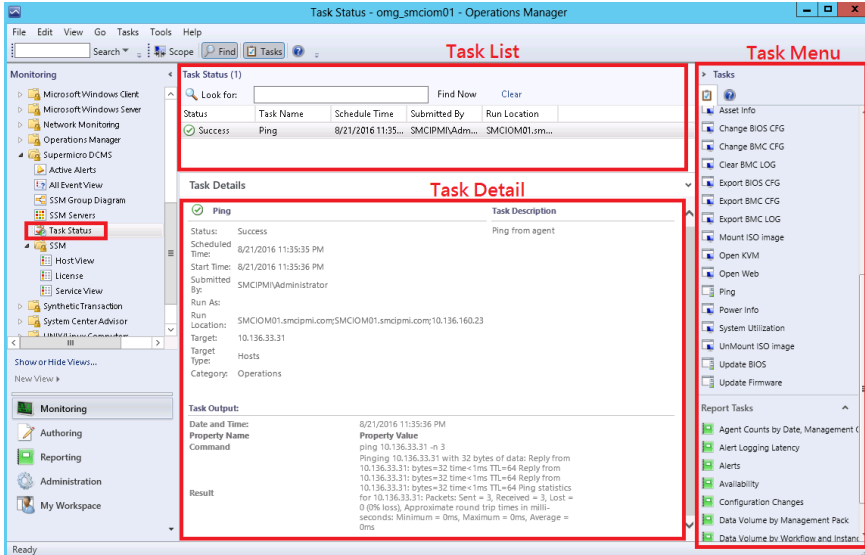

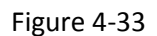

#### <span id="page-34-0"></span>**4.2.4 License**

On the Monitoring panel, click **SSM** and select **License** to view the BMC license type information. (The State of License Objects are currently not monitored)

| $\blacksquare$<br>$\mathbf x$<br>⊡<br>۰.<br>Discovered Inventory (NodePK) - omg_smciom01 - Operations Manager |                                                                                                    |                                            |  |  |  |  |  |  |
|----------------------------------------------------------------------------------------------------|----------------------------------------------------------------------------------------------------|--------------------------------------------|--|--|--|--|--|--|
| Go Tasks Tools Help<br>File<br>Edit View                                                                      |                                                                                                    |                                            |  |  |  |  |  |  |
| Search ▼ - 4 Scope   P Find   2 Tasks   2                                                                     | <b>Task Menu</b>                                                                                        |                                            |  |  |  |  |  |  |
| Monitoring<br>$\epsilon$                                                                                      | Discovered Inventory (NodePK) (8)                                                                       | Tasks<br>ь                                 |  |  |  |  |  |  |
| Microsoft Windows Client<br>$\widehat{\phantom{a}}$                                                           | <b>Q</b> Look for:<br>Find Now<br>Clear                                                                 | 内<br>Đ                                     |  |  |  |  |  |  |
| <b>D A</b> Microsoft Windows Server                                                                           | $\triangle$ $\oslash$ Name<br>Path<br>Display Name<br>KeyName<br>State<br>Licenseld<br>LastCheck        | Edit Maintenance Mode Settings             |  |  |  |  |  |  |
| Network Monitoring                                                                                            | SFT-OOB-LIC<br>SMCIOM01.sm SFT-OOB-LIC<br>8ba0aa97-a132 SFT-OOB-LIC<br>2016/08/2<br>◯ Not monito        | Stop Maintenance Mode                      |  |  |  |  |  |  |
| D <b>A</b> Operations Manager                                                                                 | fb200967-5cb9- SFT-OOB-LIC<br>Not monito<br>SFT-OOB-LIC<br>SMCIOM01.sm SFT-OOB-LIC<br>2016/08/2         |                                            |  |  |  |  |  |  |
| 4 <b>Co</b> Supermicro DCMS                                                                                   | SFT-OOB-LIC<br>ae15aa8c-64d9  SFT-OOB-LIC<br>2016/08/2<br>Not monito<br>SMCIOM01.sm SFT-OOB-LIC         | $\overline{a}$<br>Tasks                    |  |  |  |  |  |  |
| Active Alerts                                                                                                 | SFT-OOB-LIC<br>SMCIOM01.sm SFT-OOB-LIC<br>58f5c43b-e26e- SFT-OOB-LIC<br>2016/08/2<br>◯ Not monito       | <b>Entity Properties</b>                   |  |  |  |  |  |  |
| <b>12 All Event View</b><br>SSM Group Diagram                                                                 | SFT-OOB-LIC<br>Not monito<br>SMCIOM01.sm SFT-OOB-LIC<br>7924be50-c548 SFT-OOB-LIC<br>2016/08/2          | <b>All</b> Health Explorer                 |  |  |  |  |  |  |
| EE SSM Servers                                                                                                | SET-OOR-LIC<br>SMCIOM01.sm SFT-OOB-LIC<br>7ea80f8e-7766- SFT-00B-LIC<br>2016/08/2<br>∩ Not monito       |                                            |  |  |  |  |  |  |
| Task Status                                                                                                   | 2016/08/2<br>SFT-OOB-LIC<br>SMCIOMOLsm SFT-OOB-LIC<br>aBbba0ad-35ae SFT-OOB-LIC<br>$\bigcap$ Not monito | Navigation<br>$\lambda$                    |  |  |  |  |  |  |
| $\triangle$ $\Box$ SSM                                                                                        | Not monito<br>SFT-OOB-LIC<br>SMCIOM01.sm., SFT-OOB-LIC<br>11b439b1-4184 SFT-OOB-LIC<br>Ω                | 2016/08/2   Alert View                     |  |  |  |  |  |  |
| Ξ<br><b>HostView</b>                                                                                          |                                                                                                    | Diagram View                               |  |  |  |  |  |  |
| <b>El License</b>                                                                                             |                                                                                                    | 12 Event View                              |  |  |  |  |  |  |
| <b>Ell</b> Service View                                                                                       |                                                                                                    | l۳<br>Performance View                     |  |  |  |  |  |  |
| <b>D</b> Synthetic Transaction                                                                                |                                                                                                    |                                            |  |  |  |  |  |  |
| <b>D</b> System Center Advisor<br>$\overline{\mathbf{v}}$                                                     | $\vert \langle \vert$<br>ш<br>$\rightarrow$                                                             | State View                                 |  |  |  |  |  |  |
| <b>IBINELine Committee</b><br>$\rightarrow$                                                                   | License Detail<br><b>Detail View</b>                                                                    | <b>FB</b><br>Network Vicinity Dashboard    |  |  |  |  |  |  |
| Show or Hide Views                                                                                            |                                                                                                    | <b>Report Tasks</b><br>$\hat{\phantom{a}}$ |  |  |  |  |  |  |
| New View »                                                                                                    | NodePK properties of SFT-OOB-LIC<br>n                                                                   |                                            |  |  |  |  |  |  |
|                                                                                                    | Display Name<br>SFT-OOB-LIC                                                                             | Agent Counts by Date, Management C         |  |  |  |  |  |  |
| Monitoring                                                                                                    | Full Path Name<br>SMCIOM01.smcipmi.com\SMCIOM01.smcipmi.com\10.136.160.7\10.136.33.94\SFT-OOB-LIC       | Alert Logging Latency                      |  |  |  |  |  |  |
|                                                                                                    | ae15aa8c-64d9-4fb5-b212-80694b181654<br>Licenseld                                                       | Alerts                                     |  |  |  |  |  |  |
| Authoring                                                                                                    | SFT-OOB-LIC<br>KeyName<br>LastCheck<br>2016/08/22 [02:28:01]                                            | łо<br>Availability                         |  |  |  |  |  |  |
| Reporting                                                                                                    | CreationDate                                                                                            | Configuration Changes                      |  |  |  |  |  |  |
| Administration                                                                                                | 4901/01/30 [04:00:00]<br>Expiration Date                                                                | Data Volume by Management Pack             |  |  |  |  |  |  |
|                                                                                                    | SwVersion<br><b>InvoiceNum</b>                                                                          | Data Volume by Workflow and Instand        |  |  |  |  |  |  |
| My Workspace                                                                                                  |                                                                                                    | Event Analysis                             |  |  |  |  |  |  |
|                                                                                                    |                                                                                                    | Health                                     |  |  |  |  |  |  |
| Ready                                                                                                    |                                                                                                    |                                            |  |  |  |  |  |  |

Figure 4-34

# <span id="page-35-0"></span>**Contacting Supermicro**

Headquarters

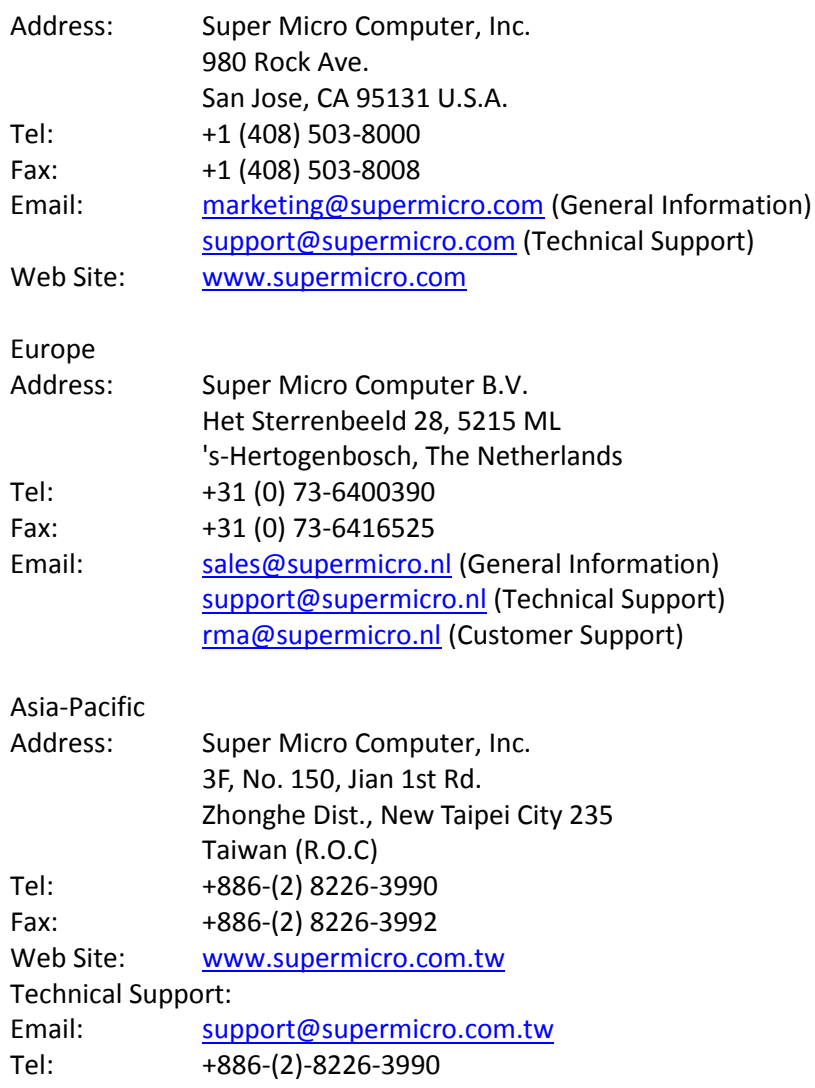